МИНИСТЕРСТВО НАУКИ И ВЫСШЕГО ОБРАЗОВАНИЯ РОССИЙСКОЙ ФЕДЕРАЦИИ

ФЕДЕРАЛЬНОЕ ГОСУДАРСТВЕННОЕ АВТОНОМНОЕ ОБРАЗОВАТЕЛЬНОЕ УЧРЕЖДЕНИЕ ВЫСШЕГО ОБРАЗОВАНИЯ «САМАРСКИЙ НАЦИОНАЛЬНЫЙ ИССЛЕДОВАТЕЛЬСКИЙ УНИВЕРСИТЕТ ИМЕНИ АКАДЕМИКА С.П. КОРОЛЕВА» (САМАРСКИЙ УНИВЕРСИТЕТ)

## *Е. В. БАРИНОВА, Е. С. ХНЫРЕВА*

# ЧИСЛЕННЫЕ МЕТОДЫ ИНТЕГРИРОВАНИЯ ДИФФЕРЕНЦИАЛЬНЫХ УРАВНЕНИЙ И СИСТЕМ ПЕРВОГО ПОРЯДКА

Рекомендовано редакционно-издательским советом федерального государственного автономного образовательного учреждения высшего образования «Самарский национальный исследовательский университет имени академика С. П. Королева» в качестве практикума для обучающихся по основным образовательным программам высшего образования по направлениям подготовки 01.03.03 Механика и математическое моделирование, 13.03.03 Энергетическое машиностроение, 15.03.04 Автоматизация технологических процессов и производств, 15.03.05 Конструкторско-технологическое обеспечение машиностроительных производств, 24.03.05 Двигатели летательных аппаратов и специальности 24.05.02 Проектирование авиационных и ракетных двигателей

> САМАРА Издательство Самарского университета 2024

 Рецензенты: д-р физ.-мат. наук, доц. А. В. Д о р о ш и н, канд. техн. наук А. С. Ф и л и п п о в

 *Баринова, Елена Витальевна*

Б249**Численные методы интегрирования дифференциальных уравнений и систем первого порядка**: практикум / *Е.В. Баринова, Е.С. Хнырева.* – Самара: Издательство Самарского университета, 2024. – 80 с.

#### **ISBN 978-5-7883-2050-2**

 Практикум содержит учебно-методические материалы для выполнения лабораторных работ по курсу «Высшая математика». Всего представлено 5 лабораторных работ, затрагивающих основные методы численного интегрирования дифференциальных уравнений и систем первого порядка, также рассмотрены приближенные решения с помощью разложения в ряд Тейлора. Для каждой лабораторной работы приведены необходимые теоретические сведения, примеры численного решения в математических пакетах Mathcad, Maple и офисной программе Excel, а также по 30 вариантов заданий.

 Предназначен для обучающихся по направлению подготовки 13.03.03 Энергетическое машиностроение, 15.03.04 Автоматизация технологических процессов и производств, 15.03.05 Конструкторскотехнологическое обеспечение машиностроительных производств, 24.03.05 Двигатели летательных аппаратов, 01.03.03 Механика и математическое моделирование и специальности 24.05.02 Проектирование авиационных и ракетных двигателей, очной формы обучения Самарского университета при проведении занятий по курсу «Высшая математика».

 Подготовлен на кафедре высшей математики Самарского университета.

> УДК 517.91/92(075) ББК В161.6я7

ISBN 978-5-7883-2050-2 © Самарский университет, 2024

## ОГЛАВЛЕНИЕ

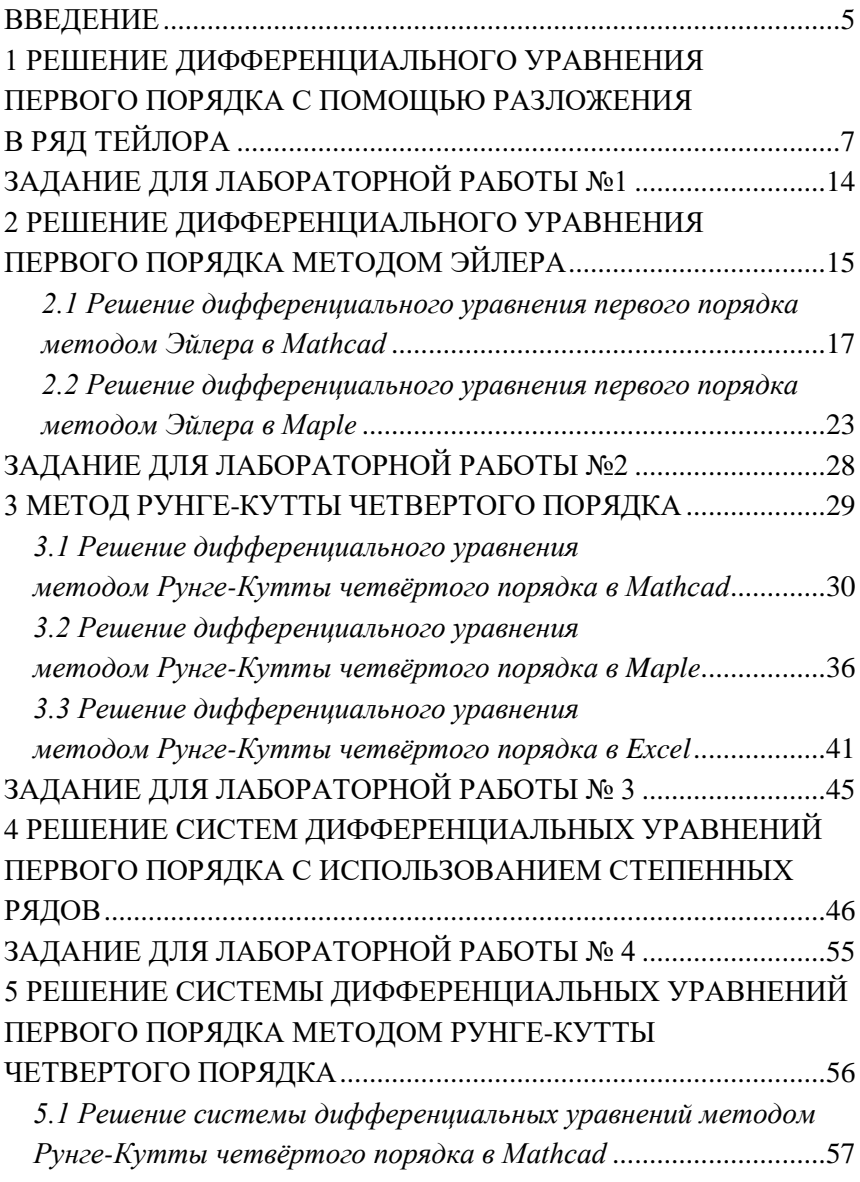

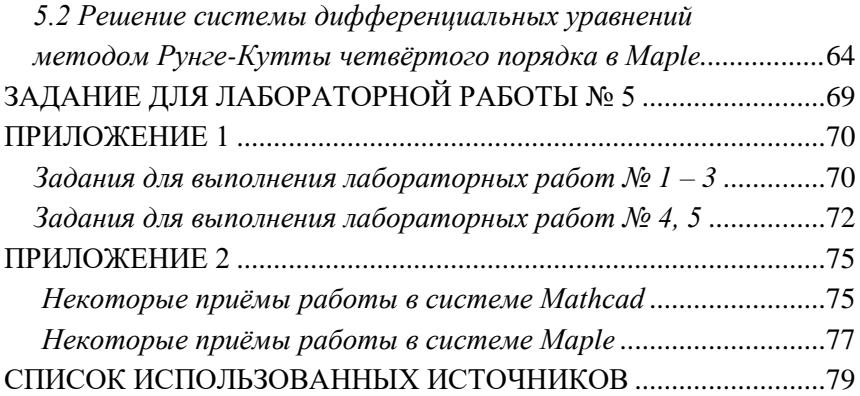

### **ВВЕЛЕНИЕ**

<span id="page-4-0"></span>Государственные стандарты всех специальностей технических вузов по лисциплине «Высшая математика» и соответствующие рабочие программы в обязательном порядке включают изучение метолов аналитического, приближенного  $\boldsymbol{\mathrm{M}}$ численного интегрирования дифференциальных уравнений первого порядка. Задачи, в которых необходимо решить дифференциальное уравнение или систему из нескольких дифференциальных уравнений с несколькими искомыми функциями часто встречаются в технических лиспиплинах.

Цель данного практикума - помочь студентам в формировании математического мышления, в выработке практических навыков решения и исследования дифференциальных уравнений, в том числе с применением современных математических пакетов.

необхолимые B. практикуме изложены теоретические сведения и разобраны алгоритмы приближенного и численных методов интегрирования дифференциальных уравнений первого порядка: интегрирование с помощью разложения в ряд Тейлора, метод Эйлера, метод Рунге-Кутты четвертого порядка. Приведены примеры численного интегрирования в математических пакетах Mathcad, Maple и офисной программе Excel. Также рассмотрены методы интегрирования систем дифференциальных уравнений первого порядка с помощью разложения в ряд Тейлора и методом Рунге-Кутты четвёртого порядка.

В части курса «Высшая математика», посвященной изучению дифференциальных уравнений, рассматриваются методы, позволяющие выразить решение дифференциального уравнения через элементарные функции, либо представить его при помощи квадратур от элементарных функций. Эти методы называются точными. Классы уравнений, для которых применимы точные

5

методы, сравнительно узки и охватывают только малую часть возникающих на практике задач.

Приближенные методы решения дифференциальных уравнений - методы, в которых решение получается как предел некоторой последовательности функций, причем каждый член этой последовательности выражается через элементарные функции или квадратуры. Эти методы удобны, когда большую часть промежуточных выкладок удается осуществить точно. В практикуме в качестве приближенного метода приведён метод разложения в ряд Тейлора.

Численные метолы – это алгоритмы вычисления приближенных значений функции на некотором конечном множестве точек. Решение при этом получается в виде таблицы. Численные методы не позволяют найти общее решение дифференциальных уравнений. С их помощью можно определить лишь частное решение задачи Коши, но они применимы к широким классам уравнений и всем типам задач. Также численные методы решения дифференциальных уравнений имеют преимущество перед несомненное аналитическими приближенными методами - большую универсальность И и удобство программирования.

Численные методы применимы только к задачам, имеющим единственное решение (корректно поставленным). В некоторых случаях условий корректности может оказаться недостаточно. Необходимо, чтобы задача была хорошо обусловлена (устойчива), то есть малые изменения в задании начальных условий приводили к достаточно малым изменениям искомого решения.

6

# <span id="page-6-0"></span>1 РЕШЕНИЕ ЛИФФЕРЕНЦИАЛЬНОГО УРАВНЕНИЯ ПЕРВОГО ПОРЯДКА С ПОМОЩЬЮ РАЗЛОЖЕНИЯ В РЯД ТЕЙЛОРА

Одним из приближенного методов решения дифференциальных уравнений является метод разложения в ряд Тейлора.

Пусть дано дифференциальное уравнение 1-го порядка

$$
y'=f(x,y)
$$

при начальном условии  $y(x_0) = y_0$ .

Если функция  $f(x,y)$  дифференцируемая достаточное число раз, то коэффициенты

$$
\frac{y^{(k)}(x_0)}{k!}
$$

ряда Тейлора

$$
y(x) = y(x_0) + y'(x_0)(x - x_0) + \frac{1}{2!}y''(x_0)(x - x_0)^2 + \frac{1}{3!}y'''(x_0)(x - x_0)^3 + \dots
$$

можно получить последовательным дифференцированием данного дифференциального уравнения:

$$
y'(x) = f(x, y),
$$
  

$$
y''(x) = \frac{\partial f}{\partial x} + \frac{\partial f}{\partial y} y' = \frac{\partial f}{\partial x} + \frac{\partial f}{\partial y} f(x, y),
$$

и последующей подстановкой

$$
x = x_0, \ y = y(x_0) = y_0.
$$

Для тех значений х, для которых ряд Тейлора сходится, он представляет решение исходного дифференциального уравнения.

Замечание. Ряд Тейлора сходится и его сумма при  $k \rightarrow \infty$ равна функции у(х), если для остаточного члена формулы Тейлора

$$
R_k(x) = \frac{(x - x_0)^{k+1}}{(k+1)!} f^{(k+1)}[x_0 + \theta(x - x_0)], \quad 0 < \theta < 1
$$

выполняется условие

$$
\lim_{k\to\infty}R_k(x)=0.
$$

Пример 1. Найти приближенное решение дифференциального уравнения

$$
y' = y - e^x \sin x
$$

с начальным условием  $y(0) = 1$  на отрезке  $[a,b] = [0,1]$ , вычислив три и четыре отличных от нуля члена ряда Тейлора. Сравнить с аналитическим решением. Построить график.

**Решение.** Вычисления производных  $y^{(k)}(0)$  производим, последовательно дифференцируя исходное уравнение:

$$
y(0) = 1,
$$
  
\n
$$
y'(x) = y - e^x \sin x, \quad y'(0) = 1,
$$
  
\n
$$
y''(x) = y' - e^x \sin x - e^x \cos x, \quad y''(0) = 0,
$$
  
\n
$$
y'''(x) = y'' - 2e^x \cos x, \quad y'''(0) = -2,
$$
  
\n
$$
y^{(4)}(x) = y''' - 2e^x \cos x + 2e^x \sin x, \quad y^{(4)}(0) = -4
$$

Тогла, учитывая формулу для ряда Тейлора, имеем

$$
y(x) = 1 + x - \frac{2x^3}{3!} - \frac{4x^4}{4!} + \dots = 1 + x + \frac{x^3}{3} - \frac{x^4}{6} + \dots
$$

Решим данное дифференциальное уравнение аналитически. Уравнение вида

$$
y' + p(x) \cdot y = f(x),
$$

называется линейным дифференциальным уравнением первого порядка.

Коэффициенты линейного дифференциального уравнения в примере 1 имеют вид

$$
p(x) = -1, \quad f(x) = -e^x \sin x.
$$

Они являются непрерывными функциями при  $x \in (-\infty, +\infty)$ , поэтому существует единственное решение задачи Коши на интервале  $x \in (-\infty, +\infty)$ .

Найдём общее решение данного уравнения по методу Бернулли.

Положим  $y=uv$ , где  $u=u(x)$ ,  $v=v(x)$  и подставим uv вместо у в исходное уравнение.

Получим:

$$
u'v + v'u - uv = -e^x \sin x,
$$
  

$$
u'v + u(v' - v) = -e^x \sin x.
$$

Функции v и и найдем, приравняв выражение в скобках к нулю:

$$
\begin{cases} v' - v = 0, \\ u'v = -e^x \sin x \end{cases}
$$

Решением первого уравнения с разделяющимися переменными

$$
\frac{dv}{v} = dx
$$

является функция  $v = e^x$ .

С учётом найденной функции  $v = e^x$ , второе уравнение системы примет вид:

$$
u'e^x = -e^x \sin x
$$

ипи

$$
u' = -\sin x,
$$

откуда

$$
u=\cos x+C.
$$

Функция

$$
y = e^x \left(\cos x + C\right)
$$

является общим решением исходного уравнения.

Чтобы найти частное решение задачи Коши, подставим в общее решение, согласно начальному условию  $y(0) = 1$ , значения

$$
x_0 = 0
$$
,  $y_0 = 1$ :  $1 = 1(1+C) \Rightarrow C = 0$ .

Подставляя  $C=0$  в общее решение, получим частное решение залачи Коши:

$$
y = e^x \cos x.
$$

На рисунке 1 изображены графики точного решения (кривая  $y(x)$ ) и решения с помощью разложения в ряд при использовании трёх и четырёх ненулевых членов ряда (кривые  $y3(x)$ ,  $y4(x)$ , соответственно). Для построения графиков функций был использован математический пакет Mathcad 15

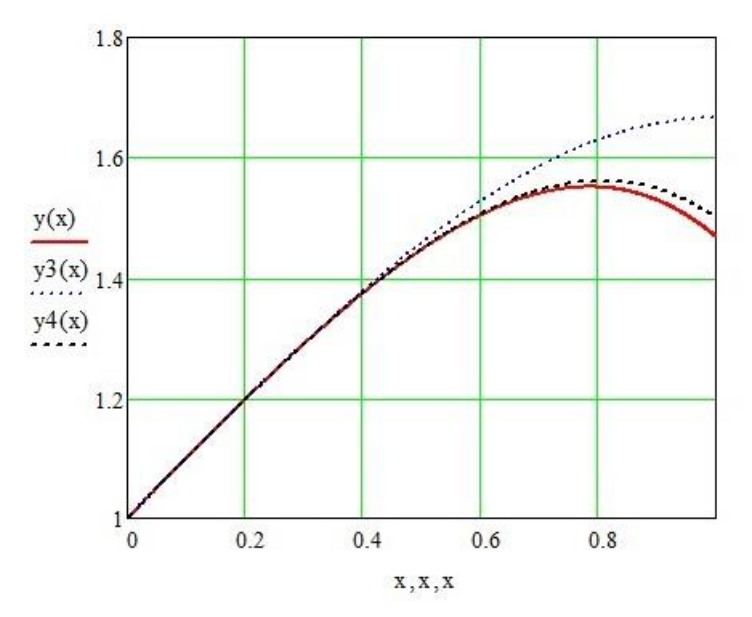

Рисунок 1. Сравнение точного решения и приближенного решения с использованием степенных рядов

Проилюстрируем возможности использования математического пакета Maple при решении данной задачи.

Для некоторых дифференциальных уравнений можно найти аналитическое решение с помощью математического пакета Maple. Лля нахожления аналитических решений лифференциальных уравнений в Maple применяется команда dsolve(eq.var.options). где eq - дифференциальное уравнение, var - неизвестные функции, options - параметры. Параметры могут указывать метод решения задачи, например, по умолчанию ищется аналитическое решение: type=exact. При составлении дифференциальных уравнений для обозначения производной применяется команда **diff.** Скриншот программы представлен на рисунке 2.

$$
\begin{aligned}\n> \text{ restart:} \\
> \# \text{Tony} \\
& \text{H} \\
 > dsolve \left( \{ \text{diff}(y(x), x) = y(x) - \exp(x) \cdot \sin(x) \}, y(x) \right) \\
& \{ y(x) = e^x \cos(x) + e^x \_C I \} \\
& \text{H} \\
 > \text{H} \\
 > dsolve \left( \{ \text{diff}(y(x), x) = y(x) - \exp(x) \cdot \sin(x), y(0) = 1 \}, \\
& y(x)\n\end{aligned}
$$
\n(1)\n(2)

## Рисунок 2. Аналитическое решение дифференциального уравнения первого порядка в Maple

Для поиска приближенного решения в виде степенного ряда, необходимо использовать ту же функцию dsolve(eq,var,options), где в options необходимо выбрать type= series. Преварительно можно указать порядок разложения с помощью команды Order: = n. Поскольку в разложении учитываются члены, начиная с нулевого, то получим разложение до  $x$  в степени  $n-1$ . Скриншот программы представлен на рисунке 3.

$$
\begin{array}{ll}\n\text{P} > \text{ restart:} \\
\text{P} > \text{Order} := 4; \\
\text{P} < \text{dsolve} \{ \text{diff}(y(x), x) = y(x) - \exp(x) \cdot \sin(x), y(0) = 1 \}, \\
& y(x), \text{ type} = \text{series}; \\
& y(x) = 1 + x - \frac{1}{3}x^3 + O(x^4) \\
& y(l) := 1 + x - \frac{1}{3}x^3; \\
& y(l) := 1 + x - \frac{1}{3}x^3\n\end{array} \tag{3}
$$

> Order := 5;  
\nOrder := 5 (4)  
\n
$$
Order := 5
$$
 (4)  
\n
$$
y(x), type = series);
$$
 (5)  
\n
$$
y(x) = 1 + x - \frac{1}{3}x^3 - \frac{1}{6}x^4 + O(x^5)
$$
 (5)  
\n
$$
y(2) = 1 + x - \frac{1}{3}x^3 - \frac{1}{6}x^4;
$$
 (6)

#### Рисунок 3. Решение дифференциального уравнеия первого порядка с помощью разложения в ряд Тейлора в Maple

Для графического сравнения точного решения и решения с помощью разложения в ряд Тейлора при использовании трёх и четырёх ненулевых членов ряда используется функция **plot**. Аналитическое решение обозначено функцией *y3*. Результаты представлены на рисунке 4.

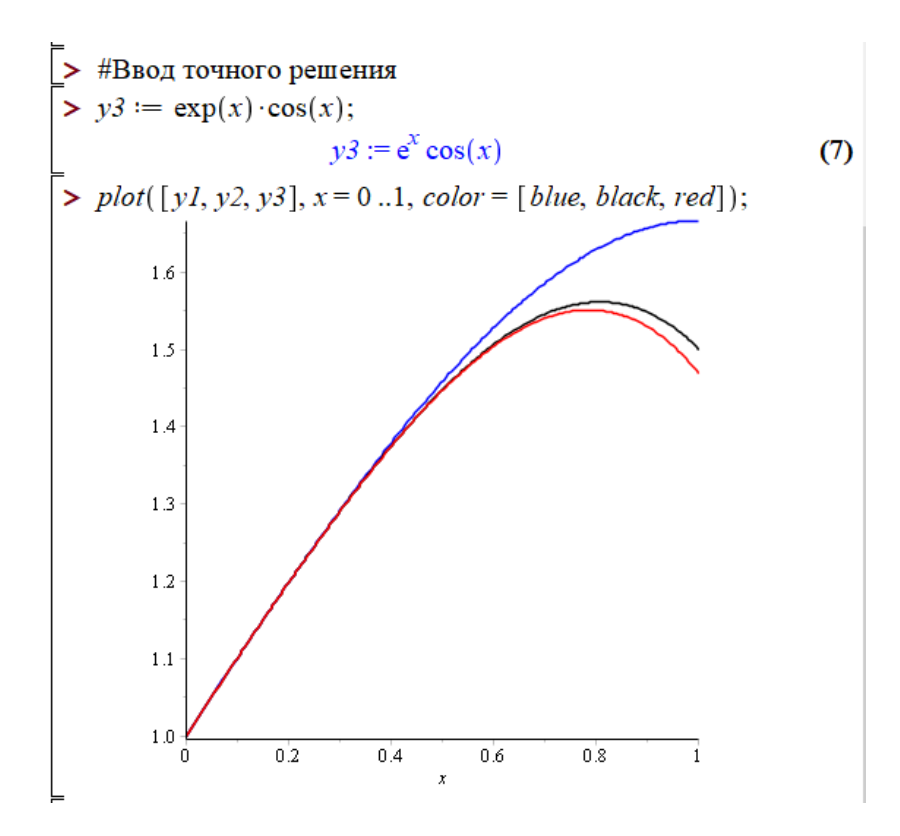

Рисунок 4. Графики аналитического решения и приближенного решения с использованием степенных рядов в Maple

## <span id="page-13-0"></span>ЗАЛАНИЕ ЛЛЯ ЛАБОРАТОРНОЙ РАБОТЫ №1

Тема работы: Аналитическое и приближенное решение обыкновенных дифференциальных уравнений. Знакомство с математическим пакетом Maple.

Цель работы: Научиться находить приближенное решение дифференциального уравнения с помощью разложения в ряд Тейлора. Сравнить полученное решение с аналитическим решением.

Задание: Согласно своему варианту (приложение 1) самостоятельно найти аналитическое решение дифференциального урав $y' = f(x, y)$ , удовлетворяющее начальным нения условиям  $y(x_0) = y_0$ , указать его тип.

Решить данное уравнение методом разложения в ряд Тейлора. Сравнить с точным решением.

Найти аналитическое решение данного дифференциального уравнения с использованием математического пакета Maple. Найти приближенное решение данного дифференциального уравнения методом разложения в ряд Тейлора с использованием математического пакета Maple. Построить на одном графике интегральные кривые аналитического решения и для трёх и четырёх отличных от нуля слагаемых разложения в ряд Тейлора. Сделать выводы о схолимости.

# <span id="page-14-0"></span>2 РЕШЕНИЕ ЛИФФЕРЕНЦИАЛЬНОГО УРАВНЕНИЯ ПЕРВОГО ПОРЯДКА МЕТОДОМ ЭЙЛЕРА

Метол Эйлера является численным шаговым метолом. приближенные значения позволяющим вычислить решения  $y' = f(x, y)$ дифференциального уравнения  $\mathbf{c}$ начальным условием  $y(x_0) = y_0$ .

Пусть  $y = \varphi(x)$  есть искомое решение. Геометрически это искомое решение будет представлять собой интегральную кривую, проходящую через точку  $(x_0, y_0)$ . В плоскости  $Oxy$  построим  $x_{i+1} = x_0 + ih$ , (*i*=0, 1,..., *N*-1), *h* – шаг интегрирования, *N* – число шагов интегрирования (рисунок 5).

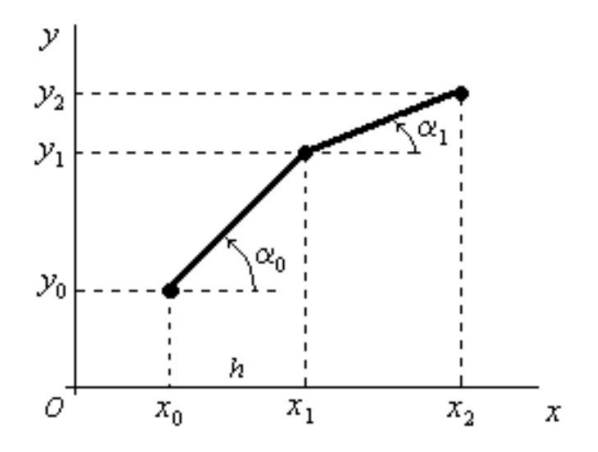

Рисунок 5. Иллюстрация к методу Эйлера

В точке  $(x_0, y_0)$  производная  $y' = f(x_0, y_0) = \text{tg}(\alpha_0)$ . Заменим ее приближенным равенством

$$
\frac{\Delta y}{\Delta x} \approx f(x_0, y_0) \quad \text{with} \quad \frac{y - y_0}{x - x_0} \approx f(x_0, y_0) \,,
$$

в точке  $(x_1, y_1)$  имеем

 $y_1 \approx y_0 + f(x_0, y_0)(x_1 - x_0)$  WIIH  $y_1 \approx y_0 + hf(x_0, y_0)$ , **аналогично** 

$$
y_2 \approx y_1 + hf(x_1, y_1), \dots
$$
  
\n $y_{i+1} \approx y_i + hf(x_i, y_i), \quad (i = 0, 1, \dots, N - 1).$ 

Полученная ломанная будет приближенным решением  $v = \varphi(x)$ . При уменьшении шага разбиения h погрешность вычисления уменьшается.

Локальной погрешностью обрыва называется погрешность, которую делают при переходе от  $x_i$  к  $x_{i+1}$ , если заменяют дифференциальное уравнение конечным выражением.

Погрешностью обрыва или погрешностью метода называется погрешность. возникающая при сложении (аккумуляции) локальных погрешностей обрыва при некотором фиксированном *і*.

Погрешностью округления называется доля погрешности, возникающая при фактическом проведении вычислений, а также вызванная этими округлениями нарастающая неустранимая погрешность.

Локальная погрешность обрыва метода Эйлера имеет порядок  $\overline{o}(h^2)$ . Знание порядка локальной погрешности не имеет практического значения для прямой оценки фактической погрешности обрыва. Поэтому для управления величиной шага широко применяется принцип Рунге, согласно которому погрешность при шаге h/2 выражается через приближенные значения при шагах  $h$  и  $h/2$ :

$$
y(x) - y(x, h/2) \approx \frac{y(x, h/2) - y(x, h)}{2^{k} - 1},
$$
 (2)

где  $y(x,h/2)$  – приближенное значение  $y(x)$ , вычисленное в точке *x* с величиной шага  $h/2$ :

16

 $y(x,h)$  – приближенное значение  $y(x)$ , вычисленное в точке x с величиной шага  $h$ ;  $k$  – порядок локальной погрешности обрыва.

использовании метола Эйлера, учитывая, При что погрешность метода имеет порядок  $\overline{o}(h^2)$ , обычно шаг выбирают из условия  $h < \sqrt{\varepsilon}$ , где  $\varepsilon$  – заданная точность. Проводят вычисления при шаге  $h$ . Затем проводят вычисления при шаге  $h/2$ и сравнивают в одинаковых точках  $x_i$  значения  $y(x_i, h)$  и  $y(x_i, h/2)$ . Если выполняется неравенство

$$
\max_{j} \left\{ \frac{\left| y(x_j, h) - y(x_j, h/2) \right|}{2^2 - 1} \right\} < \varepsilon, \tag{3}
$$

то приближенное решение  $y(x_i, h/2)$  удовлетворяет заданной точности  $\varepsilon$ , в противном случае проводят вычисления с уменьшенным еще в два раза шагом и проверяют выполнение условия (3). Вычисления повторяются до достижения заданной точности

## 2.1 Решение дифференциального уравнения первого порядка методом Эйлера в Mathcad

<span id="page-16-0"></span>дифференциального Найлём решение уравнения  $y' = y - e^x \sin x$  с начальным условием  $y(0) = 1$  на отрезке  $[a,b] = [0,1]$  и заданной точностью  $\varepsilon = 0,01$  методом Эйлера с использованием математического пакета Mathcad 15. Все необходимые примечания написаны в самой программе. Важно обратить внимание, что в данном пакете строчные и заглавные буквы воспринимаются за разные обозначения. Также данный математический пакет сразу проводит вычисления, используя только ту информацию, что написана выше, потому важно следить за порядком ввода (см. Приложение 2). На рисунке 6 представлен скриншот, на

котором введены начальные условия, само дифференциальное уравнение и итерационные формулы Эйлера.

$$
\begin{pmatrix} x1_0 \ y1_0 \end{pmatrix} := \begin{pmatrix} x0 \ y0 \end{pmatrix}
$$
  
i := 0.. N - 1 - *panжupo*65 a i

Итерационные формулы Эйлера

$$
\begin{pmatrix} x1_{i+1} \\ y1_{i+1} \end{pmatrix} := \begin{pmatrix} x1_i + h \\ y1_i + h \cdot f(x1_i, y1_i) \end{pmatrix}
$$

Рисунок 6. Ввод начальных условий, дифференциального уравнения и итерационных формул Эйлера

На рисунке 7 представлен скриншот, на котором показан вывод результатов первого приближения.

|        |                | $\overline{0}$ |        |                | $\bf{0}$ |
|--------|----------------|----------------|--------|----------------|----------|
| $x1 =$ | 0              | 0              |        | $\bf{0}$       | 1        |
|        | $\overline{1}$ | 0.05           |        | $\mathbf{1}$   | 1.05     |
|        | $\overline{2}$ | 0.1            |        | $\overline{2}$ | 1.1      |
|        | 3              | 0.15           |        | 3              | 1.149    |
|        | $\overline{4}$ | 0.2            |        | $\overline{4}$ | 1.198    |
|        | 5              | 0.25           |        | 5              | 1.246    |
|        | 6              | 0.3            |        | 6              | 1.292    |
|        | 7              | 0.35           |        | $\overline{7}$ | 1.337    |
|        | 8              | 0.4            |        | 8              | 1.38     |
|        | 9              | 0.45           | $y1 =$ | 9              | 1.419    |
|        | 10             | 0.5            |        | 10             | 1.456    |
|        | 11             | 0.55           |        | 11             | 1.49     |
|        | 12             | 0.6            |        | 12             | 1.519    |
|        | 13             | 0.65           |        | 13             | 1.543    |
|        | 14             | 0.7            |        | 14             | 1.562    |
|        | 15             | 0.75           |        | 15             | 1.576    |
|        | 16             | 0.8            |        | 16             | 1.582    |
|        | 17             | 0.85           |        | 17             | 1.582    |
|        | 18             | 0.9            |        | 18             | 1.573    |
|        | 19             | 0.95           |        | 19             | 1.555    |
|        | 20             | $\mathbf{1}$   |        | 20             | 1.528    |

Рисунок 7. Первое приближенное решение дифференциального уравнения методом Эйлера

На рисунке 8 представлен скриншот, на котором производится интегрирование методом Эйлера с уменьшенным в два раза шагом. На рисунке 9 приведены графики численных решений дифференциального уравнения методом Эйлера (первое и второе приближение) и точного решения.

 $N2 := 40$ - число шагов интегрирования

$$
h := \frac{x k - x0}{N2} \quad h = 0.025 \quad - \text{ } u \text{a} a
$$
\nTHEOREMING

Правая часть дифференциального уравнения

$$
f(x,y) := y - e^x \cdot \sin(x)
$$

Начальные условия

$$
\begin{pmatrix} x2_0 \\ y2_0 \end{pmatrix} := \begin{pmatrix} x0 \\ y0 \end{pmatrix}
$$

 $i = 0..N2 - 1$  - ранжировка і

Итерационная формула Эйлера

$$
\begin{pmatrix} x2_{i+1} \\ y2_{i+1} \end{pmatrix} \!:=\! \begin{pmatrix} x2_i+h \\ y2_i+h\!\cdot\! f\big(x2_i\,,\!y2_i\big) \end{pmatrix}
$$

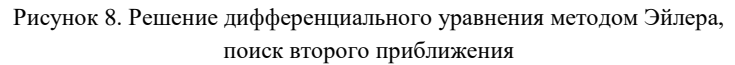

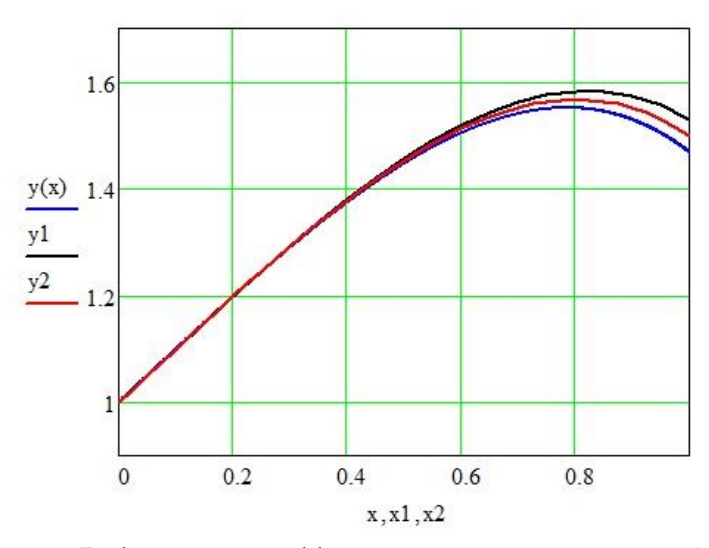

Рисунок 9. Графики решений дифференциального уравнения методом Эйлера (первое и второе приближения) и точного решения

На рисунке 10 приведено вычисление погрешности по правилу Рунге.

i := 0.. N  
\ny3<sub>i</sub> := 
$$
|y2_{2i} - y1_i|
$$
  
\nE1 := max $\left(\frac{y3}{2^2 - 1}\right)$   
\nE1 = 9.569 × 10<sup>-3</sup> - nozepuno**cm**  
\ny2<sub>40</sub> = 1.499 - приближенное значение при x=1  
\ny(xk) = 1.469 - movное значение при x=1

Рисунок 10. Вычисление погрешности по правилу Рунге

$$
N3 := 80 - 4u\n\text{CIO} u\n\text{CIO} u\n\text{C
$$

Правая часть дифференциального уравнения

$$
f(x,y) := y - e^x \cdot \sin(x)
$$

Начальные условия

安。

$$
\begin{pmatrix} x3_0 \\ y3_0 \end{pmatrix} := \begin{pmatrix} x0 \\ y0 \end{pmatrix}
$$

 $i := 0..N3 - 1$  - ранжировка і

Итерационная формула Эйлера

$$
\begin{pmatrix} x3_{i+1} \\ y3_{i+1} \end{pmatrix} := \begin{pmatrix} x3_i + h \\ y3_i + h \cdot f(x3_i, y3_i) \end{pmatrix}
$$

Рисунок 11. Решение дифференциального уравнения методом Эйлера, третье приближение

Как видно из рисунка 10, приближенное решение отличается от точного на 0,03. Погрешность по правилу Рунге с учетом округления равна 0,01. Поскольку необходимо, чтобы выполнялось строгое неравенство  $\varepsilon < 0.01$ , , производится увеличение числа интегрирования в два раза. На рисунке 11 представлен скриншот поиска третьего приближения. На рисунке 12 приведены графики второго и третьего приближений решений дифференциального уравнения методом Эйлера и точного решения. На рисунке 13 приведено вычисление погрешности по правилу Рунге.

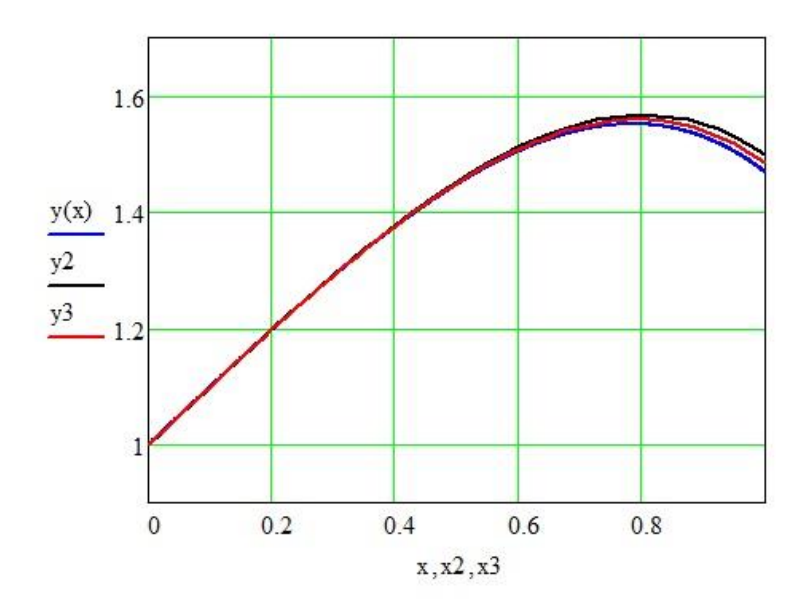

Рисунок 12. Графики решений дифференциального уравнения методом Эйлера (второе и третье приближения) и точного решения

i := 0.. N2  
\ny4<sub>i</sub> := 
$$
|y32i - y2i|
$$
   
\nE1 = 4.99 × 10<sup>-3</sup> - nozeuunormb  
\ny380 = 1.484 - npu6nuxeennoe suavenue npu x=1  
\ny(xk) = 1.469 - movinoe suavenue npu x=1

Рисунок 13. Вычисление погрешности по правилу Рунге

Как видно из рисунка 13, приближенное решение отличается от точного на 0,01. Погрешность по правилу Рунге меньше 0,01. Следовательно, последнее решение можно считать приближенным решением с точностью до 0.01.

# <span id="page-22-0"></span>2.2 Решение дифференциального уравнения первого порядка методом Эйлера в Maple

Решим пример, рассмотренный в предыдущем разделе с использованием математического пакета Maple 17. Важно обратить внимание, что в данном пакете строчные и заглавные буквы воспринимаются за разные обозначения. Данный математический использует только ту информацию, что была введена в память посредством нажатия клавиши Enter или восклицательного знака на панели управления, при этом порядок написания не столь важен, но следует принимать во внимание, что при построчном вводе информации, он опирается только на введённую ранее. Для очистки памяти от предыдущей информации используется команда restart.

Черным цветом на экране отображается информация, введённая пользователем, а синим - информация, обработанная математическим пакетом (см. Приложение 2). На рисунках 14 - 18 представлены скриншоты кода программы решения дифференциального уравнения первого порядка  $y' = y - e^x \sin x$  с начальным условием  $y(0) = 1$  на отрезке  $[a,b] = [0,1]$  и заданной точностью  $\varepsilon = 0,01$  методом Эйлера.

$$
\begin{aligned}\n&= \text{Testart:} \\
&= \text{HIpoyedypa uHmezpupoeanua memodom } \text{Dùnepa} \\
&= \text{Euler} := \text{proc}(f, x0, y0, xk, N) \\
& \text{local } x, \text{ result}, h, i; \\
& x := x0; \text{ #Beod hauathozo } 3 \text{Haquenna} \text{ nepemehhoù} \\
\text{result} := \text{Array}(0..N); \\
& \text{#Coadanue maccuea } \text{dna} \text{3 amucu } 3 \text{haquennuù } \text{dyhkuu} \\
\text{result}[0] := y0; \text{#Beod hauathozo } 3 \text{Haquennu } \text{dyhkuu} \\
h &:= \frac{(xk - x0)}{N}; \text{#Bbuucnehue uaza uHmezpupoeanua} \\
\text{for } i \text{ from 1 to } N \text{ do } \text{#Hamezpupoeanue memodom } \text{Dùnepa} \\
\text{result}[i] := \text{evalf}(\text{result}[i - 1] + h \cdot f(x, \text{result}[i - 1]); \\
& x := x + h; \\
\text{end do;} \\
\text{return result;} \\
\text{end proc;}\n\end{aligned}
$$

Рисунок 14. Процедура интегрирования методом Эйлера

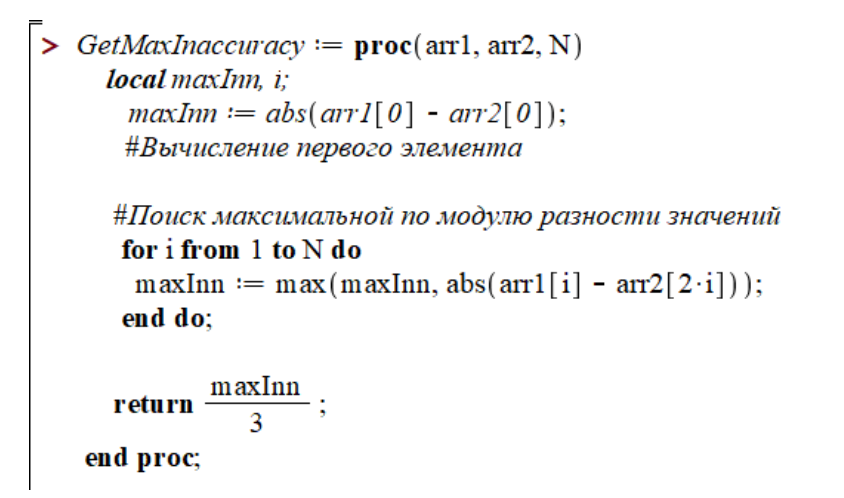

Рисунок 15. Процедура оценки погрешности методом Рунге, путём сравнения значений, полученных при исходном шаге интегрирования h и при шаге интегрирования h/2

Рисунок 16. Ввод дифференциального уравнения и параметров интегрирования

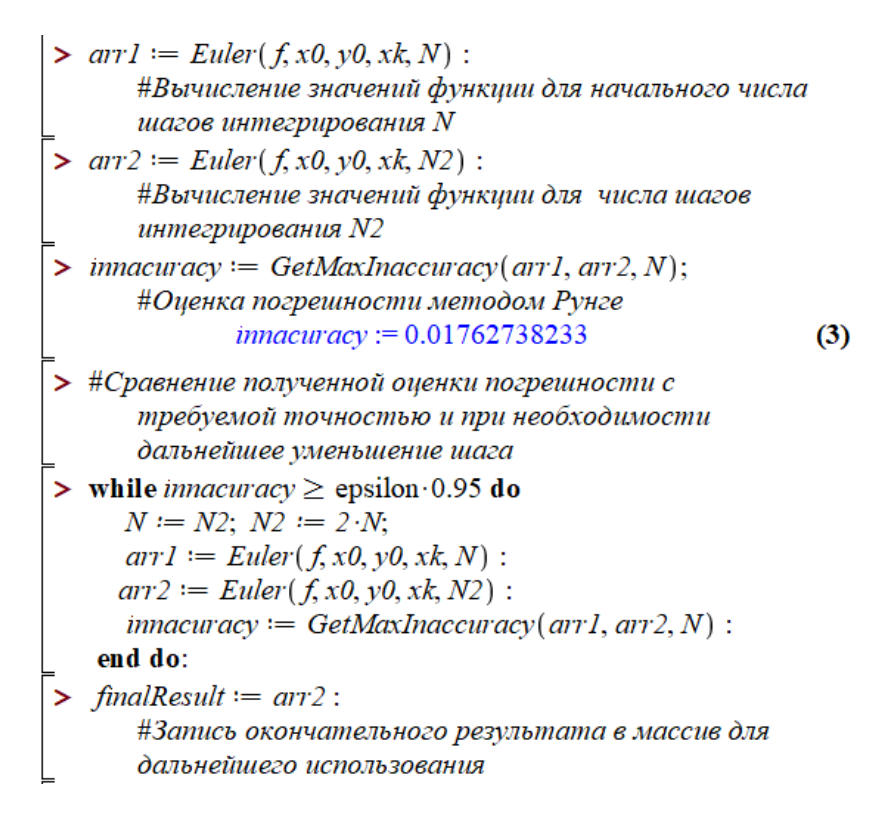

Рисунок 17. Сравнение полученной оценки погрешности с требуемой точностью и при необходимости дальнейшее уменьшение шага

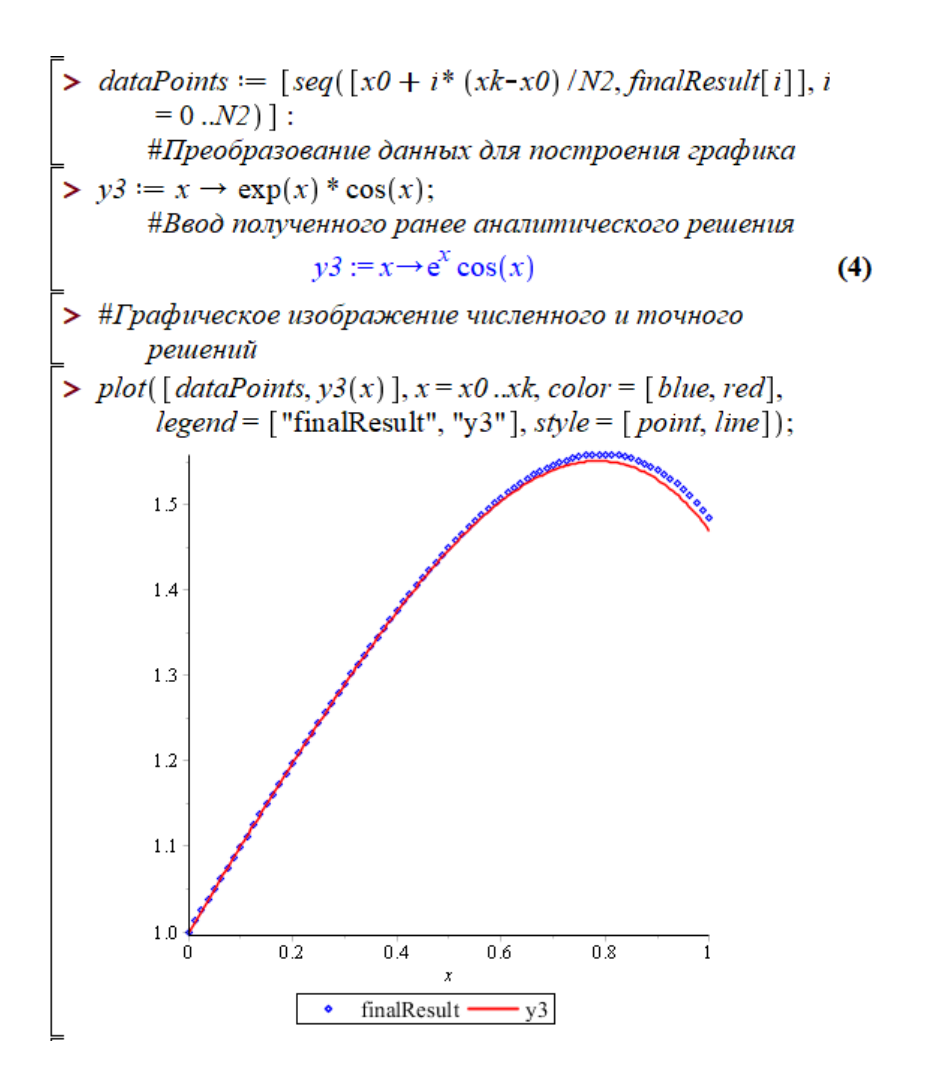

Рисунок 18. Графики аналитического и численного решений

## ЗАДАНИЕ ДЛЯ ЛАБОРАТОРНОЙ РАБОТЫ №2

<span id="page-27-0"></span>Тема работы: Численное решение дифференциального уравнения первого порядка методом Эйлера. Знакомство с математическими пакетами Mathcad и Maple.

Цель работы: Научиться находить численное решение дифференциального уравнения первого порядка методом Эйлера. Сравнить и проанализировать полученное решение с точным решением.

Задание: Согласно своему варианту (приложение 1) решить дифференциальное уравнение методом Эйлера с использованием математического пакета Mathcad (Maple). Требуемая точность  $0.01.$ 

Используя метод Эйлера, решить заданное дифференциальное уравнение  $y' = f(x, y)$ , удовлетворяющее начальным условиям  $y(x_0) = y_0$  на отрезке [a; b], с шагом h. Уменьшить шаг в два раза, произвести оценку точности согласно правилу Рунге. Если точность не достигнута, повторить уменьшение шага.

Результат сравнить с точным решением. Построить интегральные кривые. На одном графике привести интегральную кривую, полученную аналитически и 2 интегральные кривые, полученные методом Эйлера с различным шагом.

## <span id="page-28-0"></span>3 МЕТОЛ РУНГЕ-КУТТЫ ЧЕТВЕРТОГО ПОРЯЛКА

Описанный выше метод Эйлера является частным случаем интегрирования дифференциальных методов численных уравнений первого порядка, которые носят общее название «Методы Рунге-Кутты». Существует множество методов Рунге-Кутты различного порядка, рассмотрим наиболее популярный метод Рунге-Кутты, имеющий порядок погрешности  $\bar{\sigma}(h^4)$ .

методу Рунге-Кутты, для уравнения  $v' = f(x, v)$  $\Pi$ <sup>o</sup> вычислению значения  $y_{i+1}$  предшествуют четыре итерации по формулам:

$$
q_{1} = h \cdot f(x_{i}, y_{i}),
$$
\n
$$
q_{2} = h \cdot f\left(x_{i} + \frac{h}{2}, y_{i} + \frac{q_{1}}{2}\right),
$$
\n
$$
q_{3} = h \cdot f\left(x_{i} + \frac{h}{2}, y_{i} + \frac{q_{2}}{2}\right),
$$
\n
$$
q_{4} = h \cdot f\left(x_{i} + h, y_{i} + q_{3}\right),
$$
\n
$$
y_{i+1} \approx y_{i} + \frac{1}{6}(q_{1} + 2q_{2} + 2q_{3} + q_{4}),
$$
\n
$$
(i = 0, 1, ..., N - 1).
$$

 $h$  – шаг интегрирования,  $N$  – число шагов интегрирования.

Согласно правилу Рунге, оценка точности в этом случае определяется неравенством

$$
\max_{j} \left\{ \frac{\left| y(x_j, h) - y(x_j, h/2) \right|}{2^4 - 1} \right\} < \varepsilon.
$$

Для этого случая в формуле (2) взят коэффициент  $k=4$ , что соответствует методу Рунге-Кутты 4го порядка точности.

Отметим также, что при интегрировании с постоянным шагом на конечном интервале интегрирования  $h$ ,  $2h$ ,...,  $nh$ , где  $n -$ число шагов интегрирования ( $n = h^{-s-1}$  - целое число), оценка глобальной методической погрешности является немалой относительно  $h$  величиной. Метолика выбора величины постоянного шага интегрирования при использовании явных методов Рунге-Кутты описана в работе Любимова В.В., Подклетновой С.В. «О зависимости глобальной погрешности численного решения дифференциального уравнения методом Рунге-Кутты от величины шага интегрирования».

# <span id="page-29-0"></span>3.1 Решение дифференциального уравнения методом Рунге-Кутты четвёртого порядка в Mathcad

дифференциального Найлём решение уравнения  $y' = y - e^x \sin x$  с начальным условием  $y(0) = 1$ на отрезке  $[a,b] = [0,1]$  и заданной точностью  $\varepsilon = 0.01$  методом Рунге-Кутты четвёртого порядка с использованием математического пакета Mathcad 15. Все необходимые примечания написаны в программе. На рисунке 19 представлен скриншот, на котором введены начальные условия, дифференциальное уравнение и итерационные формулы Рунге-Кутты. На рисунке 20 представлен скриншот, на котором показан вывод результатов первого приближения.

Точное решение:  $y(x) := e^{x} \cdot cos(x)$ Параметры интегрирования x0 := 0 - начальное значение аргумента у0 := 1 - начальное значение функции  $xk := 1$  - правая граница отрезка интегрирования  $N := 10$  - число шагов интегрирования  $h := \frac{xk - x0}{x}$   $h = 0.1$  - шаг интегрирования

Правая часть дифференциального уравнения

$$
f(x,y) := y - e^{x} \cdot \sin(x)
$$

Начальные условия

$$
\begin{pmatrix} x1_0 \\ y1_0 \end{pmatrix} := \begin{pmatrix} x0 \\ y0 \end{pmatrix}
$$

 $i := 0..N - 1$  - ранжировка і

Итерационные формулы Рунге-Кутты

$$
q1(x,y) := h \cdot f(x,y)
$$
  
\n
$$
q2(x,y) := h \cdot f\left(x + \frac{h}{2}, y + \frac{q1(x,y)}{2}\right)
$$
  
\n
$$
q3(x,y) := h \cdot f\left(x + \frac{h}{2}, y + \frac{q2(x,y)}{2}\right)
$$
  
\n
$$
q4(x,y) := h \cdot f(x + h, y + q3(x,y))
$$
  
\n
$$
\begin{pmatrix} x1_{i+1} \\ y1_{i+1} \end{pmatrix} :=
$$
  
\n
$$
x1_{i} + h
$$
  
\n
$$
y1_{i} + \frac{1}{6} \cdot (q1(x1_{i}, y1_{i}) + 2 \cdot q2(x1_{i}, y1_{i}) + 2 \cdot q3(x1_{i}, y1_{i}) + q4(x1_{i}, y1_{i}))
$$

Рисунок 19. Ввод начальных условий, дифференциального уравнения и итерационных формул Рунге-Кутты

|        |                | 0   |        |                | 0            |
|--------|----------------|-----|--------|----------------|--------------|
| $x1 =$ | $\bf{0}$       | 0   | $y1 =$ | $\bf{0}$       | $\mathbf{1}$ |
|        | 1              | 0.1 |        | $\mathbf{1}$   | 1.1          |
|        | $\overline{2}$ | 0.2 |        | $\overline{2}$ | 1.197        |
|        | 3              | 0.3 |        | 3              | 1.29         |
|        | 4              | 0.4 |        | 4              | 1.374        |
|        | 5              | 0.5 |        | 5              | 1.447        |
|        | 6              | 0.6 |        | 6              | 1.504        |
|        | 7              | 0.7 |        | 7              | 1.54         |
|        | 8              | 0.8 |        | 8              | 1.551        |
|        | 9              | 0.9 |        | 9              | 1.529        |
|        | 10             | 1   |        | 10             | 1.469        |

Рисунок 20. Первое приближенное решение дифференциального уравнения методом Рунге-Кутты

На рисунке 21 представлен скриншот, на котором производится интегрирование методом Рунге-Кутты с уменьшенным в два раза шагом. На рисунке 22 приведены графики численных решений дифференциального уравнения методом Рунге-Кутты и точного решения. На рисунке 23 приведено вычисление погрешности по правилу Рунге.

 $N2 := 20 -$ число шагов интегрирования

 $h_{\text{av}} := \frac{x k - x 0}{N^2}$  h = 0.05 - шаг интегрирования

Правая часть дифференциального уравнения

$$
\underline{f}(x,y) := y - e^x \cdot \sin(x)
$$

Начальные условия

$$
\begin{pmatrix} x2_0 \\ y2_0 \end{pmatrix} := \begin{pmatrix} x0 \\ y0 \end{pmatrix}
$$

 $i := 0..N2 - 1$  - ранжировка і

Итерационные формулы Рунге-Кутты

$$
g_{\alpha}(x,y) := h \cdot f(x,y)
$$
  
\n
$$
g_{\alpha}(x,y) := h \cdot f\left(x + \frac{h}{2}, y + \frac{q1(x,y)}{2}\right)
$$
  
\n
$$
g_{\alpha}(x,y) := h \cdot f\left(x + \frac{h}{2}, y + \frac{q2(x,y)}{2}\right)
$$
  
\n
$$
g_{\alpha}(x,y) := h \cdot f(x + h, y + q3(x,y))
$$
  
\n
$$
\left(\frac{x2_{i+1}}{y2_{i+1}}\right) := \frac{x2_i + h}{\left(y2_i + \frac{1}{6} \cdot \left(q1(x2_i, y2_i) + 2 \cdot q2(x2_i, y2_i) + 2 \cdot q3(x2_i, y2_i) + q4(x2_i, y2_i)\right)\right)}
$$
  
\n
$$
x2_{20} = 1 \qquad y2_{20} = 1.469
$$

#### Рисунок 21. Решение дифференциального уравнения методом Рунге-Кутты, поиск второго приближения

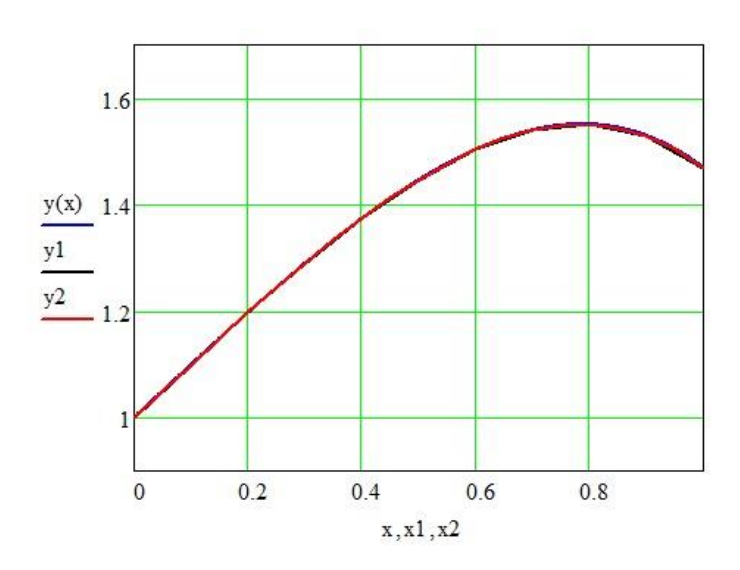

Рисунок 22. Графики решений дифференциального уравнения методом Рунге-Кутты и точного решения

 $i := 0 \dots N$  $y3_i := |y22i - y1_i|$  E1 := max  $\left(\frac{y3}{2^4 - 1}\right)$  $E1 = 8.417 \times 10^{-8}$  - погрешность  $y2_{20} = 1.46869403$  - приближенное значение при  $x=1$  $y(xk) = 1.46869394$  - точное значение при  $x=1$  $y2_{20} - y(xk) = 9.181 \times 10^{-8}$ 

Рисунок 23. Вычисление погрешности по правилу Рунге

Как видно из рисунка 23, приближенное решение отличается от точного на 0,00000009. Погрешность по правилу Рунге меньше 0,01. Следовательно, последнее решение можно считать приближенным решением с точностью до 0,01.

Поскольку метод Рунге-Кутты четвёртого порядка очень распространён, прикладные математические программы имеют соответствующие встроенные функции. Рассмотрим функцию rkfixed. Схема её использования следующая: вводятся начальное значение функции, начальное значение аргумента, конечное значение аргумента, число шагов, правая часть дифференциального уравнения (рисунок 24). На рисунке 25 приведены графики решений.

Y := rkfixed(y0, x0, xk, N2, f)  
\n
$$
(Y^{(1)})_{20} = 1.46869403
$$

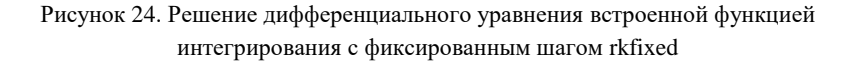

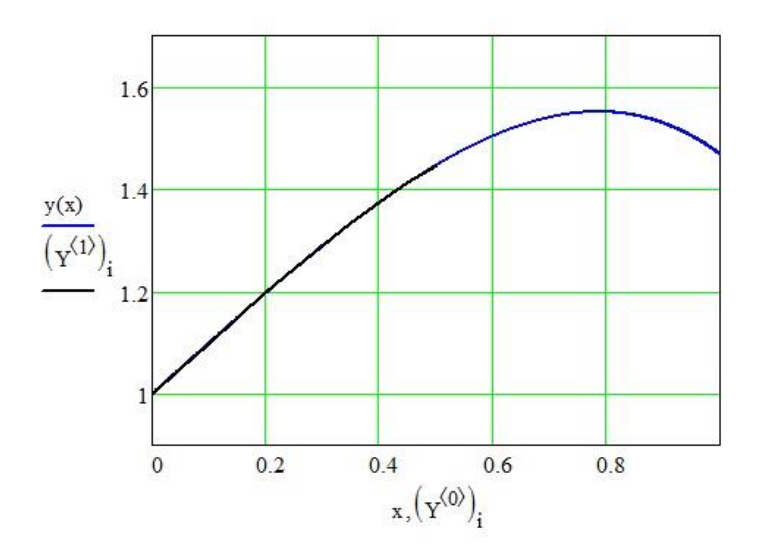

Рисунок 25. Графики решения дифференциального уравнения встроенной функцией интегрирования с фиксированным шагом rkfixed и аналитического решения

Как видно из рисунка 25, результаты расчётов с использованием встроенной функции полностью совпадают с результатами, полученными ранее.

# <span id="page-35-0"></span>**3.2 Решение дифференциального уравнения методом Рунге-Кутты четвёртого порядка в Maple**

Далее приведено решение дифференциального уравнения методом Рунге-Кутты четвёртого порядка с использованием математического пакета Maple 17. Cкриншоты кода программы представлены на рисунках 26–30.

 $>$  restart: =<br>> #Процедура интегрирования методом Рунге-Кутты 4го порядка > RungeKutta :=  $\mathbf{proc}(f, x0, y0, xk, N)$ **local** x, y, result, h, i, q1, q2, q3, q4;  $x := x0$ ; #Ввод начального значения переменной  $result := Array(0..N);$ #Создание массива для записи значений функции  $result[0] := y0; \# Beod$  начального значения функции  $h := \frac{(xk - x0)}{N}$ ; #Вычисление шага интегрирования for  $i$  from 1 to  $N$  do #Интегрирование методом Рунге-Кутты  $v := \text{result}[i-1]$ :  $aI := h \cdot f(x, y)$ :  $q2 := h \cdot f\left(x + \frac{h}{2}, y + \frac{qI}{2}\right);$  $q3 := h \cdot f\left(x + \frac{h}{2}, y + \frac{q2}{2}\right);$  $q4 := h \cdot f(x + h, y + q3);$ result[i] := evalf  $\left(y + \frac{(q_1 + 2 \cdot q_2 + 2 \cdot q_3 + q_4)}{6}\right)$ ;  $x := x + h$ ; end do: return result: end proc:

Рисунок 26. Процедура интегрирования методом Рунге-Кутты четвёртого порядка
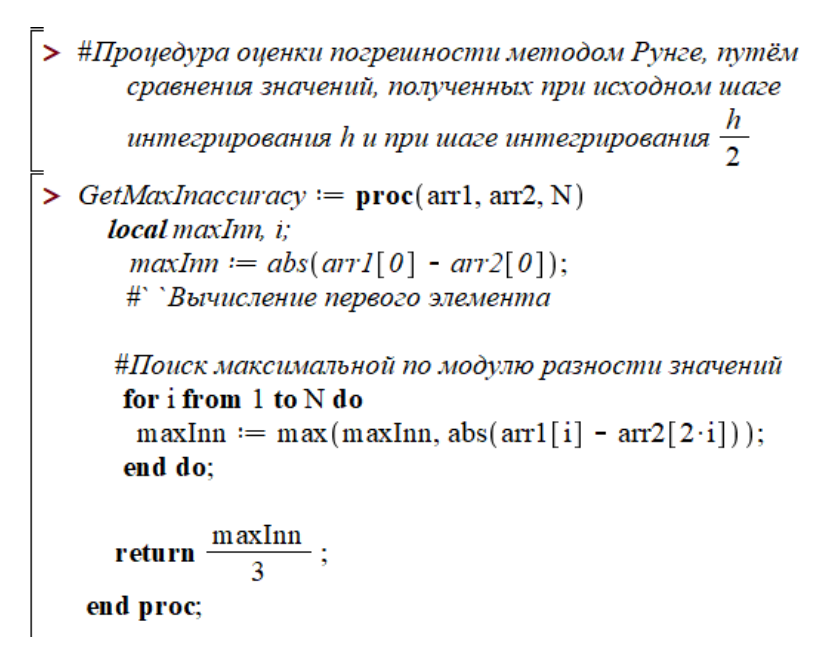

Рисунок 27. Процедура оценки погрешности методом Рунге, путём сравнения значений, полученных при исходном шаге интегрирования h и при шаге интегрирования h/2

Рисунок 28. Ввод дифференциального уравнения и параметров интегрирования

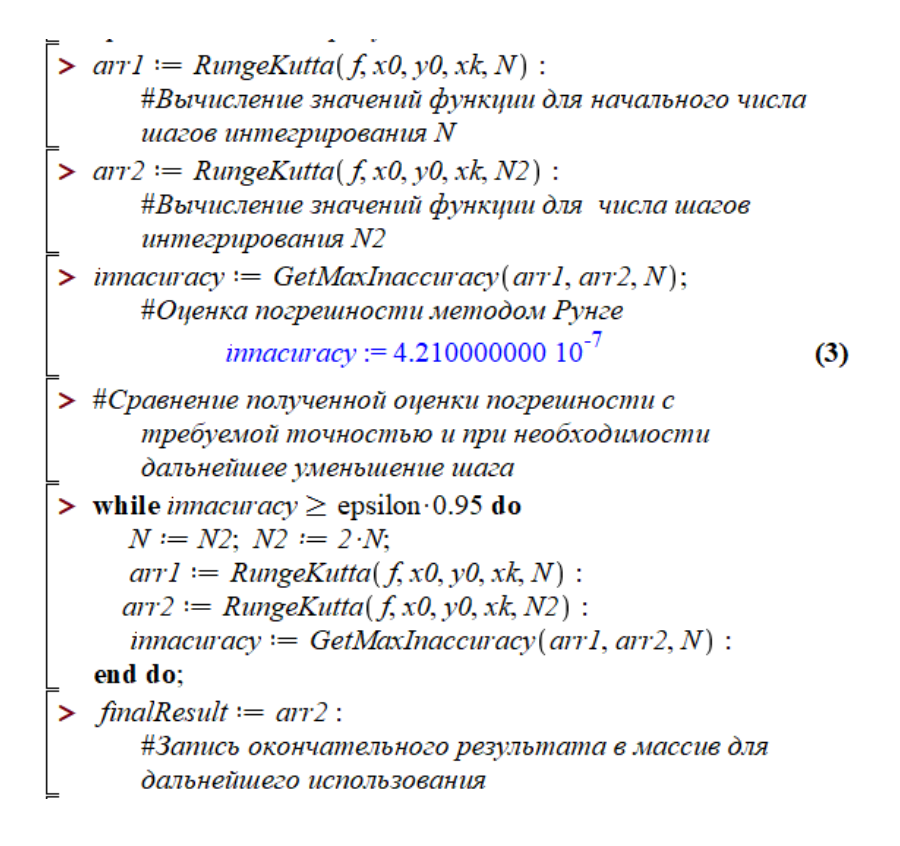

Рисунок 29. Сравнение полученной оценки погрешности с требуемой точностью и при необходимости дальнейшее уменьшение шага

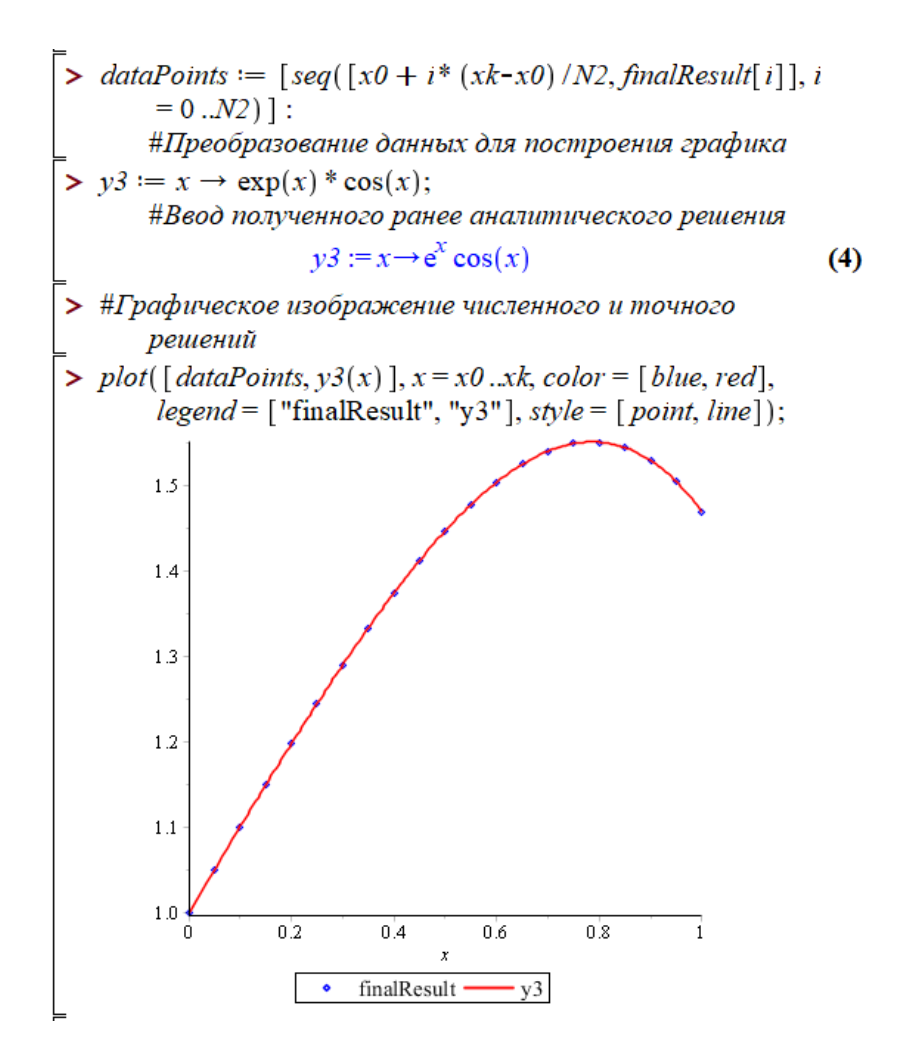

Рисунок 30. Графики аналитического и численного решений

Система Maple также имеет встроенную процедуру реализации метода Рунге-Кутты. Для того, чтобы ее использовать в качестве одного из параметров функции dsolve надо указать значение numeric. Результат будет выведен на экран в виде

 $F = proc(x rkf45) ... end proc$ 

Для того, чтобы увидеть конкретные значения функции в точках, можно вводить F(0.1), F(0.2) и т.д. или задать вывод значений в цикле, как показано на рисунке 31.

 $>$  restart:  $\triangleright$  F :=  $dsolve(\{diff(y(x), x) = y(x) - exp(x) \cdot sin(x), y(0)\})$  $= 1$ ,  $y(x)$ , type = numeric);  $F := \textbf{proc}(x \ rkf45) \dots \textbf{end proc}$  $(1)$  $> F(0.1)$ :  $[x=0.1, y(x) = 1.09964982378961]$  $(2)$ > for *i* from 0 to 10 do  $F(i \cdot 0.1)$  od;  $[x = 0, y(x) = 1]$  $[x = 0.1, y(x) = 1.09964982378961]$  $[x = 0.2, y(x) = 1.19705715010944]$  $[x = 0.3, y(x) = 1.28956956639469]$  $[x = 0.4, y(x) = 1.37406250319080]$  $[x = 0.5, y(x) = 1.44688968625947]$  $x = 0.6$ ,  $y(x) = 1.50386036927610$  $[x = 0.7, y(x) = 1.54020383842056]$  $[x = 0.8, y(x) = 1.55055031481949]$  $[x = 0.9, y(x) = 1.52891483681529]$  $[x=1.0, y(x) = 1.46869518573963]$  $(3)$ 

Рисунок 31. Решение дифференциального уравнения встроенной процедурой реализации метода Рунге-Кутты

Стоит отметить, что в Maple используется метод Рунге-Кутты 4-5 порядка, потому значения, полученные встроенным методом и методом, запрограммированным самостоятельно могут не совпадать.

#### 3.3 Решение дифференциального уравнения методом Рунге-Кутты четвёртого порядка в Excel

решение дифференциального Найлём уравнения  $y' = y - e^x \sin x$  c начальным условием  $y(0) = 1$  на отрезке  $[a,b] = [0,1]$  с использованием методов Эйлера и Рунге-Кутты в программе Excel (Microsoft Office Excel). Способ реализации с необходимыми примечаниями показан на рисунках  $32 - 35$ .

|                  | A              | B            | C                           | D                   | E                             |
|------------------|----------------|--------------|-----------------------------|---------------------|-------------------------------|
| 9                | $a=$           | 0            |                             |                     | -начальное значение аргумента |
| 10 <sup>10</sup> | $y(a)=$        | 1            | -начальное значение функции |                     |                               |
| 11               | $h =$          | 0.1          |                             | -шаг интегрирования |                               |
| 12               |                |              |                             |                     |                               |
| 13               | Точное решение |              | $y = exp(x) cos(x)$         |                     |                               |
| 14               |                |              |                             |                     |                               |
| 15               | $\mathbf{i}$   | x(i)         | y(i)                        |                     |                               |
| 16               | 0              | 0            |                             |                     |                               |
| 17               | $\mathbf{1}$   | 0,1          | 1,09965                     |                     |                               |
| 18               | $\overline{c}$ | 0,2          | 1,197056                    |                     |                               |
| 19               | 3              | 0,3          | 1,289569                    |                     |                               |
| 20               | $\overline{4}$ | 0,4          | 1,374062                    |                     |                               |
| 21               | 5              | 0,5          | 1,446889                    |                     |                               |
| 22               | 6              | 0,6          | 1,50386                     |                     |                               |
| 23               | 7              | 0,7          | 1,540203                    |                     |                               |
| 24               | 8              | 0, 8         | 1,550549                    |                     |                               |
| 25               | 9              | 0,9          | 1,528914                    |                     |                               |
| 26               | 10             | $\mathbf{1}$ | 1,468694                    |                     |                               |

Рисунок 32. Результаты точного решения дифференциального уравнения

Функция точного решения табулируется.

При интегрировании методом Эйлера в соответствующие ячейки вводятся следующие формулы:

- в ячейку F16: = \$B\$9+\$B\$11\*E16;
- в ячейку F17: = \$B\$9+\$B\$11\*E17;
- в ячейку  $F18: = $B$9+$B$11*E18;$
- в ячейку  $G16$ : = \$В\$10;
- в ячейку  $G17: = G16 + SBS11 * H16$ ;
- в ячейку  $G18: = G17 + SBS11 * H17$ ;
- в ячейку Н16: =G16-EXP(F16)\*SIN(F16);
- в ячейку Н17: =G17-EXP(F17)\*SIN(F17);
- в ячейку Н18:  $=$ G18-EXP(F18)\*SIN(F18),
- далее аналогично.

На рисунке 33 приведены результаты интегрирования методом Эйлера.

|    | A  | E  | F    | G        | Н              |
|----|----|----|------|----------|----------------|
| 15 |    |    | x(i) | y(i)     | f(x(i),y(i))   |
| 16 | 0  | 0  | 0    |          |                |
| 17 |    |    | 0,1  | 1,1      | 0,989667011    |
| 18 |    | 2  | 0,2  | 1,198967 | 0,956311433    |
| 19 | 3  | 3  | 0,3  | 1,294598 | 0,895687291    |
| 20 | 4  | 4  | 0,4  | 1,384167 | 0,803222673    |
| 21 | 5  | 5  | 0,5  | 1,464489 | 0,674049757    |
| 22 | 6  | 6  | 0,6  | 1,531894 | 0,50304815     |
| 23 | 7  | 7  | 0,7  | 1,582199 | 0,28490352     |
| 24 | 8  | 8  | 0,8  | 1,610689 | 0,014183643    |
| 25 | 9  | 9  | 0,9  | 1,612107 | $-0,314565956$ |
| 26 | 10 | 10 |      | 1,580651 | $-0,706704535$ |

Рисунок 33. Результаты интегрирования методом Эйлера

При интегрировании методом Рунге-Кутты четвёртого порядка в соответствующие ячейки вводятся формулы:

- в ячейку В $31: = $B$9+$B$11*A31;$
- в ячейку В $32: = $B$9+$B$11*A32;$
- в ячейку  $C31: = $B$10$ ;
- в ячейку СЗ2:  $=$ СЗ1+\$B\$11\*H31;
- в ячейку D31: =C31-EXP(B31)\*SIN(B31);
- в ячейку D32: =C32-EXP(B32)\*SIN(B32);
- в ячейку E31:  $=$ C31+\$B\$11\*D31/2-EXP(B31+\$B\$11/2)\*SIN(B31+\$B\$11/2);
- в ячейку E32:  $=$ C32+\$B\$11\*D32/2-EXP(B32+\$B\$11/2)\*SIN(B32+\$B\$11/2);
- в ячейку  $F31: = C31 + E31*SB$11/2-$ EXP(B31+\$B\$11/2)\*SIN(B31+\$B\$11/2);
- в ячейку F32:  $=C32+E32*SB$11/2-$ EXP(B32+\$B\$11/2)\*SIN(B32+\$B\$11/2);
- в ячейку  $G31: = C31 + F31*SB$11-$ SIN(B31+\$B\$11)\*EXP(B31+\$B\$11);
- в ячейку G32:  $=C32+E32*SB$11/2-$ EXP(B32+\$B\$11/2)\*SIN(B32+\$B\$11/2);
- в ячейку H31:  $=(D31+2*E31+2*F31+G31)/6$ :
- в ячейку H32:  $=(D32+2*E32+2*F32+G32)/6$ ,
- лалее аналогично.

На рисунке 34 приведены результаты интегрирования методом Рунге-Кутты четвёртого порядка. На рисунке 35 приведено сравнение решений дифференциального уравнения методами Эйлера и Рунге-Кутты с точным решением.

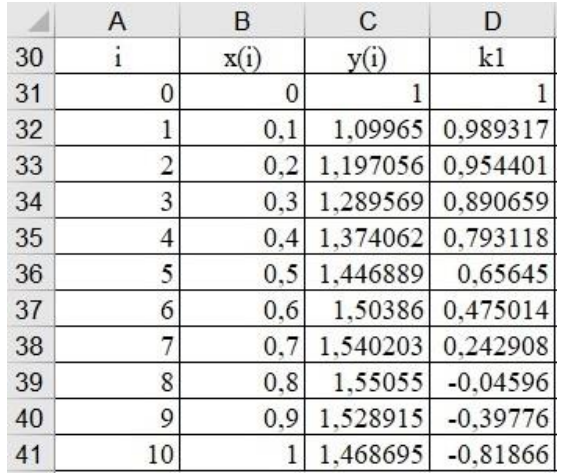

Рисунок 34. Интегрирование методом Рунге-Кутты четвёртого порядка

|    | F          | F          | G          |                     |
|----|------------|------------|------------|---------------------|
| 30 | k2         | k3         | k4         | $(k1+2k2+2k3+k4)/6$ |
| 31 | 0,997458   | 0,997331   | 0,9894     | 0,996496558         |
| 32 | 0,975493   | 0,974802   | 0,954475   | 0,974063583         |
| 33 | 0,927103   | 0,925738   | 0,890719   | 0,925133763         |
| 34 | 0,847507   | 0,84535    | 0,79316    | 0,844922141         |
| 35 | 0,731556   | 0,728478   | 0,65647    | 0,728275794         |
| 36 | 0,573762   | 0,569628   | 0,475006   | 0,569706259         |
| 37 | 0,368351   | 0,363018   | 0,242867   | 0,363436559         |
| 38 | 0,10932    | 0,10264    | $-0.04604$ | 0,103465015         |
| 39 | $-0,20948$ | $-0,21765$ | $-0.39789$ | $-0,216351844$      |
| 40 | $-0,59423$ | $-0,60405$ | $-0,81885$ | $-0,602194885$      |
| 41 | $-1,05103$ | $-1,06265$ | $-1.3149$  | $-1,06015403$       |

Рисунок 34 (окончание)

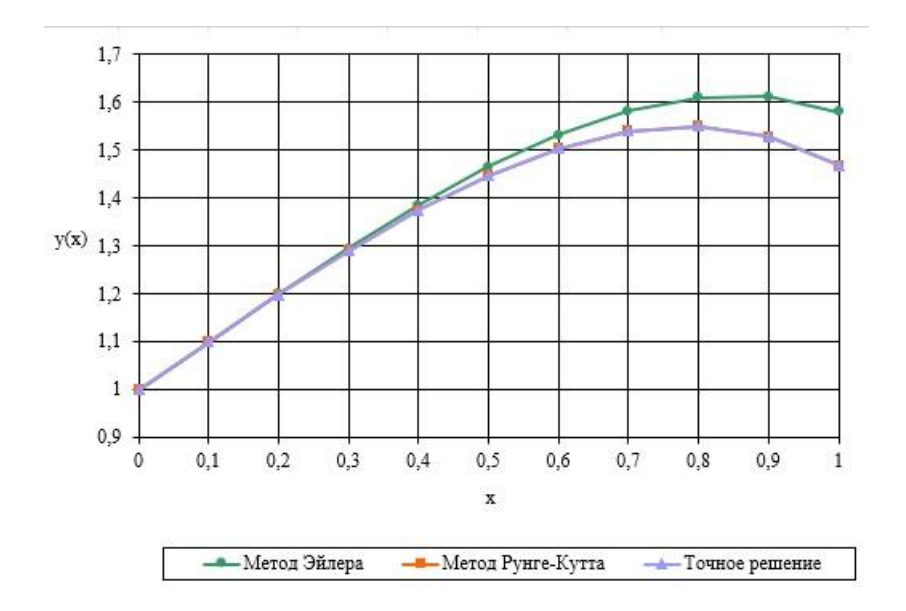

Рисунок 35. Сравнение решений дифференциального уравнения методами Эйлера и Рунге-Кутты с аналитические решением

## **ЗАДАНИЕ ДЛЯ ЛАБОРАТОРНОЙ РАБОТЫ № 3**

**Тема работы:** Численное решение дифференциального уравнения первого порядка методом Рунге-Кутты четвёртого порядка. Знакомство с математическими пакетами Mathcad и Maple.

**Цель работы:** Научиться находить численное решение дифференциального уравнения первого порядка методом Рунге-Кутты. Сравнить полученное решение с точным решением.

**Задание:** Согласно своему варианту (приложение 1) решить дифференциальное уравнение методом Рунге-Кутты четвёртого порядка с использованием математических пакетов Mathcad и Maple. Требуемая точность 0,01.

Используя метод Рунге-Кутты четвёртого порядка, решить заданное дифференциальное уравнение  $y' = f(x, y)$  , удовлетворяющее начальным условиям  $y(x_0) = y_0$  на отрезке  $[a; b]$ , с шагом *h*. Уменьшить шаг в два раза, произвести оценку точности согласно правилу Рунге. Если точность не достигнута, повторить уменьшение шага.

Результат сравнить с точным решением. Построить интегральные кривые. На одном графике привести интегральную кривую, полученную аналитически и 2 интегральные кривые, полученные методом Рунге-Кутты с различным шагом.

Сделать окончательные выводы по работе.

Оформить отчет (пояснительную записку) по лабораторным работам №1-3. При оформлении пояснительной записки приводить *необходимые теоретические сведения.* Таблицы расчетов и графики приводить в печатном виде. На графиках чётко обозначать кривые.

45

# 4 РЕШЕНИЕ СИСТЕМ ЛИФФЕРЕНЦИАЛЬНЫХ УРАВНЕНИЙ ПЕРВОГО ПОРЯДКА С ИСПОЛЬЗОВАНИЕМ СТЕПЕННЫХ РЯДОВ

Одним из методов приближенного решения системы дифференциальных уравнений является метод разложения с использованием рядов Тейлора.

Пусть дана система дифференциальных уравнений первого порядка

$$
\begin{cases}\nx' = f_1(t; x(t); y(t)), \\
y' = f_2(t; x(t); y(t))\n\end{cases}
$$

при начальных условиях  $x(t_0) = x_0, y(t_0) = y_0$ .

Если функции  $x(t)$ ,  $y(t)$  дифференцируемы достаточное число раз, то коэффициенты

$$
\frac{x^{(k)}(t_0)}{k!}, \frac{y^{(k)}(t_0)}{k!}
$$

ряда Тейлора для системы уравнений

$$
\begin{cases}\nx(t) = x(t_0) + x'(t_0)(t - t_0) + \frac{1}{2!}x''(t_0)(t - t_0)^2 + \frac{1}{3!}x'''(t_0)(t - t_0)^3 + \dots \\
y(t) = y(t_0) + y'(t_0)(t - t_0) + \frac{1}{2!}y''(t_0)(t - t_0)^2 + \frac{1}{3!}y'''(t_0)(t - t_0)^3 + \dots\n\end{cases}
$$

можно получить последовательным дифференцированием данных лифференциальных уравнений:

$$
x'(t) = f_1(t, x(t), y(t)), \quad y'(t) = f_2(t, x(t), y(t)),
$$
  
\n
$$
x''(t) = F_1(t, x(t), y(t), x'(t), y'(t)), \quad y''(t) = F_2(t, x(t), y(t), x'(t), y'(t)),
$$
  
\n
$$
\dots
$$

и последующей подстановкой

$$
t = t_0, x(t_0) = x_0, y(t_0) = y_0.
$$

Для тех значений t, для которых ряды сходятся, они представляют решение исходной системы дифференциальных уравнений.

Пример 2. Найти приближенное решение системы дифференциальных уравнений

$$
\begin{cases}\nx' = 2x - 5y + 3 \\
y' = 5x - 6y + 1\n\end{cases}
$$

с начальными условиями  $x(0) = 6$ ,  $y(0) = 5$ , вычислив четыре и пять отличных от нуля члена ряда Тейлора. Сравнить с аналитическим решением. Построить график.

**Решение.** Вычисления производных  $x^{(k)}(0)$ ,  $y^{(k)}(0)$  производим, последовательно дифференцируя исходные уравнения:

$$
x(0) = 6, y(0) = 5,
$$
  
\n
$$
x'(t) = 2x - 5y + 3, y'(t) = 5x - 6y + 1,
$$
  
\n
$$
x'(0) = -10, y'(0) = 1,
$$
  
\n
$$
x''(t) = 2x' - 5y', y''(t) = 5x' - 6y',
$$
  
\n
$$
x''(0) = -25, y''(0) = -56,
$$
  
\n
$$
x'''(t) = 2x'' - 5y'', y'''(t) = 5x'' - 6y'',
$$
  
\n
$$
x^{IV}(t) = 2x''' - 5y''', y^{IV}(t) = 5x''' - 6y''',
$$
  
\n
$$
x^{IV}(0) = -595, y^{IV}(0) = -116.
$$

Тогда, учитывая формулу Тейлора, получаем:

$$
\begin{cases}\nx(t) = 6 - 10t + \frac{(-25)t^2}{2!} + \frac{230t^3}{3!} + \frac{(-595)t^4}{4!} + \dots \\
y(t) = 5 + t + \frac{(-56)t^2}{2!} + \frac{211t^3}{3!} + \frac{(-116)t^4}{4!} + \dots\n\end{cases}
$$

или

$$
\begin{cases} x(t) = 6 - 10t - \frac{25}{2}t^2 + \frac{115}{3}t^3 - \frac{595}{24}t^4 + \dots \\ y(t) = 5 + t - 28t^2 + \frac{211}{6}t^3 - \frac{29}{6}t^4 + \dots \end{cases}
$$

Решим данную систему дифференциальных уравнений аналитически

Система дифференциальных уравнений вида

$$
\begin{cases} x' = k \cdot x(t) + l \cdot y(t) + f(t), \\ y' = m \cdot x(t) + n \cdot y(t) + g(t) \end{cases}
$$

называется линейной неоднородной системой дифференциальных уравнений первого порядка.

В качестве функций  $f(t)$ ,  $g(t)$  в примере 2 выступают константы:

$$
f(t)=3
$$
,  $g(t)=1$ .

Найдём общее решение данной системы дифференциальных уравнений, используя метод исключения.

Продифференцируем по *t* любое, например, первое уравнение:

$$
x''=2x'-5y'.
$$

Подставим  $y' = 5x - 6y + 1$  в полученное равенство:

$$
x'' = 2x' - 5(5x - 6y + 1),
$$
  

$$
x'' - 2x' + 25x = 30y - 5.
$$

Составим систему уравнений:

$$
\begin{cases}\nx' = 2x - 5y + 3, \\
x'' - 2x' + 25x = 30y - 5\n\end{cases}
$$

Из первого уравнения системы выражаем у через х и  $x'$ :

$$
y = \frac{2x + 3 - x'}{5}.
$$

Подставляем у во второе уравнение системы:

$$
x'' - 2x + 25x = 30 \cdot \left(\frac{2x + 3 - x'}{5}\right) - 5,
$$
  

$$
x'' - 2x + 25x = 12x + 18 - 6x' - 5,
$$
  

$$
x'' + 4x' + 13x = 13.
$$

В результате получили линейное неоднородное уравнение второго порядка с постоянными коэффициентами.

Найдем общее решение соответствующего однородного уравнения<sup>•</sup>

$$
x'' + 4x' + 13x = 0.
$$

Составим и решим характеристическое уравнение:

$$
\lambda^2 + 4\lambda + 13 = 0,
$$
  
\n
$$
D = 16 - 52 = -36,
$$
  
\n
$$
\lambda_{1,2} = \frac{-4 \pm 6i}{2},
$$
  
\n
$$
\lambda_{1,3} = -2 \pm 3i.
$$

Получили сопряженные комплексные корни, поэтому общее решение линейного неоднородного уравнения запишем в виде:

$$
\hat{x}=e^{-2t}\left(C_1\cos(3t)+C_2\sin(3t)\right).
$$

Частное решение линейного неоднородного уравнения ищем в виде:

$$
x^* = A
$$

Найдем первую и вторую производную:

$$
(x^*)' = 0, (x^*)'' = 0.
$$

Подставим  $x^*$ ,  $(x^*)'$ ,  $(x^*)''$  в левую часть неоднородного уравнения:

$$
0+4\cdot 0+13A=13,
$$
  
13A=13,  
A=1.

Таким образом:  $x^* = 1$ . В результате получаем:

$$
x(t) = \hat{x} + x^* = e^{-2t} (C_1 \cos(3t) + C_2 \sin(3t)) + 1.
$$

Найдём функцию  $y(t)$ . Сначала находим производную от уже найденной функции  $x(t)$ :

$$
x'(t) = (e^{-2t} (C_1 \cos(3t) + C_2 \sin(3t)) + 1)' =
$$
  
=  $(e^{-2t})'(C_1 \cos(3t) + C_2 \sin(3t)) + e^{-2t} (C_1 \cos(3t) + C_2 \sin(3t))' + 0 =$   
=  $-2e^{-2t} (C_1 \cos(3t) + C_2 \sin(3t)) + e^{-2t} (-3C_1 \sin(3t) + 3C_2 \cos(3t)) =$   
=  $e^{-2t} ((-2C_1 + 3C_2) \cos(3t) + (-3C_1 - 2C_2) \sin(3t)).$   
Подствим  $x(t) = e^{-2t} (C_1 \cos(3t) + C_2 \sin(3t)) + 1$ 

 $x'(t) = e^{-2t} ((-2C_1 + 3C_2)\cos(3t) + (-3C_1 - 2C_2)\sin(3t))$  в уравнение  $y(t) = \frac{1}{5}(-x'+2x+3)$ :  $y(t) = \frac{1}{2}(-x'+2x+3) =$ 

$$
= \frac{1}{5} \Big( e^{-2t} \Big( \Big( 2C_1 - 3C_2 + 2C_1 \Big) \cos(3t) + \Big( 3C_1 + 2C_2 + 2C_2 \Big) \sin(3t) \Big) + 5 \Big) =
$$
  
=  $e^{-2t} \Big( \Big( \frac{4C_1 - 3C_2}{5} \Big) \cos(3t) + \Big( \frac{3C_1 + 4C_2}{5} \Big) \sin(3t) \Big) + 1.$ 

Общее решение системы:

$$
\begin{cases}\nx(t) = e^{-2t} (C_1 \cos(3t) + C_2 \sin(3t)) + 1, \\
y(t) = e^{-2t} \left( \frac{4C_1 - 3C_2}{5} \right) \cos(3t) + \left( \frac{3C_1 + 4C_2}{5} \right) \sin(3t) + 1,\n\end{cases}
$$

где  $C_1, C_2$  - const.

Найдем частное решение, соответствующее начальным усло-BHAM  $x(0) = 6$ ,  $y(0) = 5$ :

$$
\begin{cases}\nx(0) = C_1 + 1 = 6, \\
y(0) = \frac{4C_1 - 3C_2}{5} + 1 = 5, \\
C_1 = 5, \\
\frac{20 - 3C_2}{5} = 4 \Rightarrow 20 - 3C_2 = 20 \Rightarrow C_2 = 0.\n\end{cases}
$$

Подставляем найденные константы в общее решение системы:

$$
\begin{cases} x(t) = e^{-2t} (5\cos(3t) + 0 \cdot \sin(3t)) + 1, \\ y(t) = e^{-2t} \left( \frac{20 - 0}{5} \right) \cos(3t) + \left( \frac{15 + 0}{5} \right) \sin(3t) \right) + 1. \end{cases}
$$

Окончательно, частное решение:

$$
\begin{cases} x(t) = 5e^{-2t} \cos(3t) + 1, \\ y(t) = e^{-2t} (4\cos(3t) + 3\sin(3t)) + 1. \end{cases}
$$

Найдём аналитическое решение данной системы с помощью математического пакета Maple. Также как и при решении дифференциального уравнения первого порядка применяется команда dsolve(eq,var,options), при этом дифференциальные уравнения указываются в фигурных скобках через запятую и после них указываются сами функции тоже в фигурных скобках через запятую. При составлении дифференциальных уравнений для обозначения производной применяется команда diff. Скриншот программы представлен на рисунке 36.

 $>$  restart: =<br>\_> Получение общего решения > dsolve({ $diff(x(t), t) = 2 \cdot x(t) - 5 \cdot y(t) + 3$ , diff(y(t), t)<br>= 5  $\cdot x(t) - 6 \cdot y(t) + 1$ }, { $x(t), y(t)$ })  $\left\{x(t) = 1 + e^{-2t} (\cos(3 t) - C I + \sin(3 t) - C 2), y(t) = 1\right\}$  $(1)$  $+\frac{1}{5}e^{-2t}(4\cos(3t)\sqrt{CI-3\cos(3t)\sqrt{CI}})$ + 3 sin(3 t)  $_C1 + 4 \sin(3 t)$   $_C2$ ) -<br>> Решение задачи Коши > dsolve({ $diff(x(t), t) = 2 \cdot x(t) - 5 \cdot y(t) + 3$ , diff(y(t), t)  $= 5 \cdot x(t) - 6 \cdot y(t) + 1$ ,  $x(0) = 6$ ,  $y(0) = 5$ ,  $\{x(t),$  $v(t)$ })  $\left\{x(t) = 1 + 5 e^{-2t} \cos(3t), y(t) = 1\right\}$  $(2)$ +  $\frac{1}{5} e^{-2t}$  (20 cos(3 t) + 15 sin(3 t))

#### Рисунок 36. Аналитическое решение системы дифференциальных уравнений первого порядка в Maple

Аналогично задаче, разобранной в примере 1 для поиска приближенного решения в виде степенных рядов, используется функция **dsolve(eq,var,options)**, где в **options** необходимо выбрать **type= series**. Скриншот программы представлен на рисунке 37. На рисунке 38 показан ввод полученного ранее аналитического решения. Графики точных решений и решений с помощью разложения в ряд Тейлора при использовании трёх и четырёх ненулевых членов ряда приведены на рисунках 39, 40. Красной линией показано аналитическое решение.

$$
\begin{aligned}\n&\left[\right] > restart: \\
> Order := 4: \\
> dsolve\{\{diff(x(t), t) = 2 \cdot x(t) - 5 \cdot y(t) + 3, diff(y(t), t) = 5 \cdot x(t) - 6 \cdot y(t) + 1, x(0) = 6, y(0) = 5\}, \{x(t), y(t)\}, type = series)\n\end{aligned}\n\begin{cases}\nx(t) = 6 - 10t - \frac{25}{2}t^2 + \frac{115}{3}t^3 + O(t^4), y(t) = 5 + t \\
> -28t^2 + \frac{211}{6}t^3 + O(t^4)\n\end{cases}\n\begin{cases}\nx(t) = 6 - 10t - \frac{25}{2}t^2 + \frac{115}{3}t^3: \\
> x = 6 - 10t - \frac{25}{2}t^2 + \frac{115}{3}t^3:\n\end{cases}
$$

$$
\begin{aligned}\n& \Rightarrow \text{Order} &:= 5: \\
& \Rightarrow \text{dsolve}\left(\{\text{diff}(x(t), t) = 2 \cdot x(t) - 5 \cdot y(t) + 3, \text{diff}(y(t), t)\right) \\
&= 5 \cdot x(t) - 6 \cdot y(t) + 1, x(0) = 6, y(0) = 5\}, \{x(t), y(t)\}, \text{type} = \text{series}; \\
\left\{x(t) = 6 - 10 \ t - \frac{25}{2} \ t^2 + \frac{115}{3} \ t^3 - \frac{595}{24} \ t^4 + O\left(\frac{5}{2}\right), \right\} \\
& y(t) = 5 + t - 28 \ t^2 + \frac{211}{6} \ t^3 - \frac{29}{6} \ t^4 + O\left(\frac{5}{2}\right)\n\end{aligned}\n\Rightarrow x2 := 6 - 10 \ t - \frac{25}{2} \ t^2 + \frac{115}{3} \ t^3 - \frac{595}{24} \ t^4:
$$
\n
$$
\Rightarrow y2 := 5 + t - 28 \ t^2 + \frac{211}{6} \ t^3 - \frac{29}{6} \ t^4:
$$

Рисунок 37. Решение cистемы дифференциальных уравнений первого порядка с помощью разложения в ряд Тейлора в Maple

$$
\begin{bmatrix} \sum x3 := 1 + 5 e^{-2t} \cos(3t) : \\ \sum y3 := 1 + \frac{1}{5} e^{-2t} (20 \cos(3t) + 15 \sin(3t)) : \end{bmatrix}
$$

Рисунок 38. Ввод полученного ранее аналитического решения

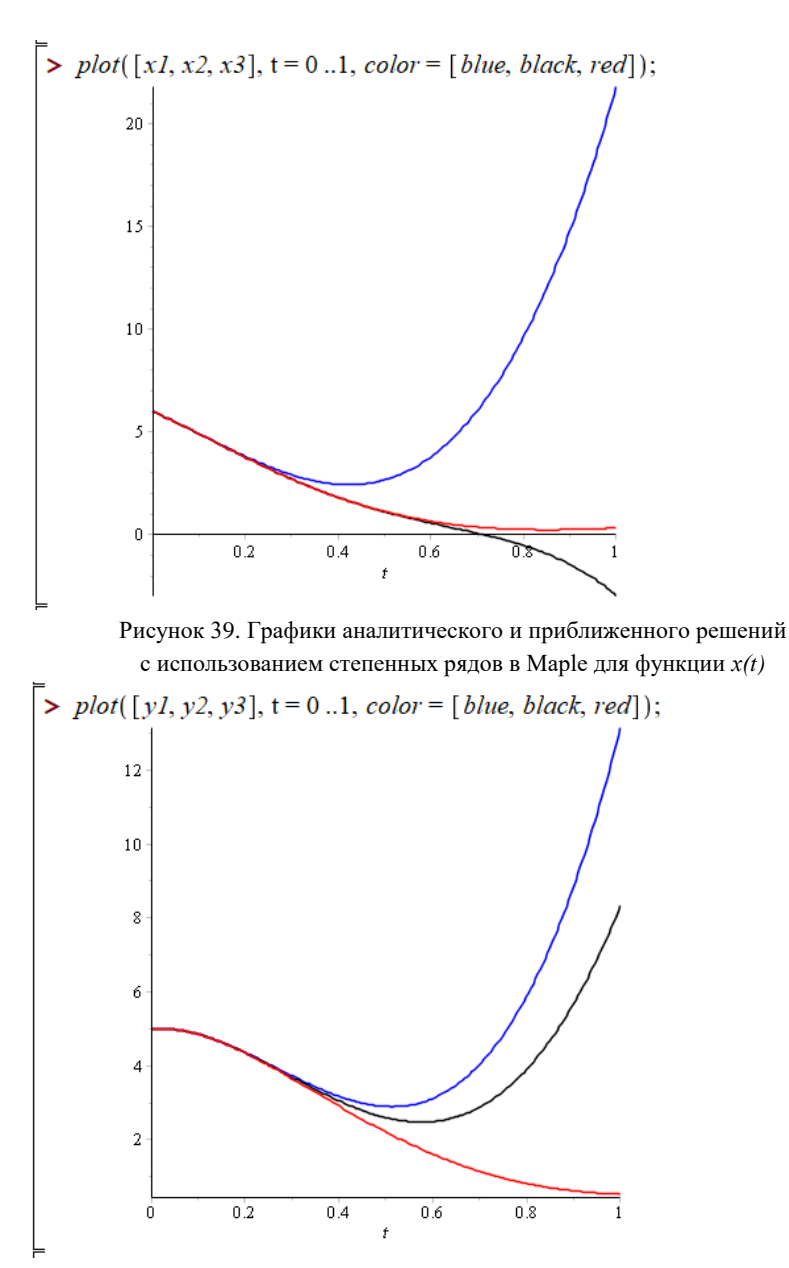

Рисунок 40. Графики аналитического и приближенного решений с использованием степенных рядов в Maple для функции *y(t)*

## ЗАДАНИЕ ДЛЯ ЛАБОРАТОРНОЙ РАБОТЫ № 4

Тема работы: Аналитическое и приближенное решение системы дифференциальных уравнений первого порядка. Знакомство с математическим пакетом Maple.

Пель работы: Научиться нахолить приближенное решение системы дифференциальных уравнений первого порядка с помощью разложения в ряд Тейлора. Сравнить полученное решение с аналитическим решением.

Задание: Согласно своему варианту (приложение 1) самостоятельно найти аналитическое решение системы дифференциаль-

ных уравнений 
$$
\begin{cases} x' = f_1(t; x(t); y(t)), \\ y' = f_2(t; x(t); y(t)) \end{cases}
$$
, удовлетворяющее началь-

ным условиям  $x(t_0) = x_0, y(t_0) = y_0$ .

Решить данную систему дифференциальных уравнений методом разложения в ряд Тейлора. Сравнить с точным решением.

Найти аналитическое решение системы дифференциальных уравнений с использованием математического пакета Maple. Найти приближенное решение системы дифференциальных уравнений методом разложения в ряд Тейлора с использованием математического пакета Maple. Построить на одном графике интегральные кривые аналитического решения и для трёх и четырёх отличных от нуля слагаемых разложения в ряд Тейлора. Сделать выводы о сходимости.

# **5 РЕШЕНИЕ СИСТЕМЫ ДИФФЕРЕНЦИАЛЬНЫХ УРАВНЕНИЙ ПЕРВОГО ПОРЯДКА МЕТОДОМ РУНГЕ-КУТТЫ ЧЕТВЕРТОГО ПОРЯДКА**

Метод Рунге-Кутты, описанный выше, легко обобщается на системы уравнений путем формальной замены скалярных величин  $y, f(x, y)$  на векторы **y**,  $f(x, y)$ . Для системы уравнений

$$
\mathbf{y}' = \mathbf{f}(x, \mathbf{y}), \quad \mathbf{y} = (y_1, y_2, \dots, y_m)^T, \quad \mathbf{f} = (f_1, f_2, \dots, f_m)^T
$$

расчетные формулы имеют вид:

$$
\mathbf{q}_{1} = h \cdot \mathbf{f}\left(x_{i}, \mathbf{y}_{i}\right),
$$
\n
$$
\mathbf{q}_{2} = h \cdot \mathbf{f}\left(x_{i} + \frac{h}{2}, \mathbf{y}_{i} + \frac{\mathbf{q}_{1}}{2}\right),
$$
\n
$$
\mathbf{q}_{3} = h \cdot \mathbf{f}\left(x_{i} + \frac{h}{2}, \mathbf{y}_{i} + \frac{\mathbf{q}_{2}}{2}\right),
$$
\n
$$
\mathbf{q}_{4} = h \cdot \mathbf{f}\left(x_{i} + h, \mathbf{y}_{i} + \mathbf{q}_{3}\right),
$$
\n
$$
\mathbf{y}_{i+1} = \mathbf{y}_{i} + \frac{1}{6}(\mathbf{q}_{1} + 2\mathbf{q}_{2} + 2\mathbf{q}_{3} + \mathbf{q}_{4}).
$$

В частности, для системы двух дифференциальных уравнений

$$
\begin{cases}\nx' = f(t, x(t), y(t)) \\
y' = g(t, x(t), y(t))\n\end{cases}
$$

развернутая запись формул схемы Рунге-Кутты имеет вид:

$$
q_1(t, x, y) = h \cdot f(t, x, y),
$$
  
\n
$$
k_1(t, x, y) = h \cdot g(t, x, y),
$$
  
\n
$$
q_2 = h \cdot f\left(t + \frac{h}{2}, x + \frac{q_1}{2}, y + \frac{k_1}{2}\right),
$$

$$
k_2 = h \cdot g\left(t + \frac{h}{2}, x + \frac{q_1}{2}, y + \frac{k_1}{2}\right),
$$
  
\n
$$
q_3 = h \cdot f\left(t + \frac{h}{2}, x + \frac{q_2}{2}, y + \frac{k_2}{2}\right),
$$
  
\n
$$
k_3 = h \cdot g\left(t + \frac{h}{2}, x + \frac{q_2}{2}, y + \frac{k_2}{2}\right),
$$
  
\n
$$
q_4 = h \cdot f\left(t + h, x + q_3, y + k_3\right),
$$
  
\n
$$
k_4 = h \cdot g\left(t + h, x + q_3, y + k_3\right),
$$
  
\n
$$
x_{i+1} = x_i + \frac{1}{6} \cdot \left(q_1 + 2q_2 + 2q_3 + q_4\right),
$$
  
\n
$$
y_{i+1} = y_i + \frac{1}{6}\left(k_1 + 2k_2 + 2k_3 + k_4\right).
$$

Здесь через *х*, *у* обозначены приближенные сеточные функции, соответствующие функциям  $x(t)$ ,  $y(t)$  соответственно.

Оценку точности в этом случае можно произвести по правилу Рунге так, как это было показано в разделе 3. При этом следует выбирать максимальное значение модуля разности среди всех функций.

#### 5.1 Решение системы дифференциальных уравнений методом Рунге-Кутты четвёртого порядка в Mathcad

Найдем приближенное решение системы дифференциальных уравнений

$$
\begin{cases}\nx' = 2x - 5y + 3, \\
y' = 5x - 6y + 1\n\end{cases}
$$

с начальными условиями  $x(0) = 6$ ,  $y(0) = 5$ , на отрезке  $t \in [0;1]$  и заданной точностью  $\varepsilon = 0,001$  методом Рунге-Кутты четвёртого порядка с использованием математического пакета Mathcad 15. Все необходимые примечания написаны в программе. На рисунке 40 представлен скриншот, на котором введены начальные условия, система дифференциальных уравнений. На рисунке 41 представлен скриншот, на котором введены итерационные формулы Рунге-Кутты.

Точное решение:

$$
x(t) := 5e^{-2t} \cdot \cos(3t) + 1 \quad y(t) := e^{-2t} \cdot (4\cos(3t) + 3\sin(3t)) + 1
$$

Параметры интегрирования

t0 := 0 - начальное значение аргумента  $x0 := 6$  v0 := 5 - начальные значения функций  $tk := 1 - np$ авая граница отрезка интегрирования N := 10 - число шагов интегрирования  $h := \frac{tk - t0}{N}$  h = 0.1 - шаг интегрирования

Правые части системы дифференциальных уравнений

$$
X(t, x, y) := 2x - 5y + 3
$$

$$
Y(t, x, y) := 5x - 6y + 1
$$

Начальные условия

$$
\begin{pmatrix} t1_0 \ x1_0 \ y1_0 \end{pmatrix} := \begin{pmatrix} t0 \ x0 \ y0 \end{pmatrix}
$$
   
  $i := 0.. N - 1$  - panocupooka i

Рисунок 40. Ввод начальных условий и системы дифференциальных уравнений

$$
q1(t,x,y) := h \cdot X(t,x,y) \qquad k1(t,x,y) := h \cdot Y(t,x,y)
$$
  
\n
$$
q2(t,x,y) := h \cdot X\left(t + \frac{h}{2}, x + \frac{q1(t,x,y)}{2}, y + \frac{k1(t,x,y)}{2}\right)
$$
  
\n
$$
k2(t,x,y) := h \cdot Y\left(t + \frac{h}{2}, x + \frac{q1(t,x,y)}{2}, y + \frac{k1(t,x,y)}{2}\right)
$$
  
\n
$$
q3(t,x,y) := h \cdot X\left(t + \frac{h}{2}, x + \frac{q2(t,x,y)}{2}, y + \frac{k2(t,x,y)}{2}\right)
$$
  
\n
$$
k3(t,x,y) := h \cdot Y\left(t + \frac{h}{2}, x + \frac{q2(t,x,y)}{2}, y + \frac{k2(t,x,y)}{2}\right)
$$
  
\n
$$
q4(t,x,y) := h \cdot X(t + h, x + q3(t,x,y), y + k3(t,x,y))
$$
  
\n
$$
k4(t,x,y) := h \cdot Y(t + h, x + q3(t,x,y), y + k3(t,x,y))
$$

$$
\begin{pmatrix}\ntl_{i+1} \\
xl_{i+1} \\
\vdots \\
yl_{i+1}\n\end{pmatrix} := \n\begin{pmatrix}\ntl_i + h \\
xl_i + \frac{1}{6} \cdot (q1(t_1, xl_i, yl_i) + 2 \cdot q2(t_1, xl_i, yl_i) + 2 \cdot q3(t_1, xl_i, yl_i) + q4(t_1, xl_i, yl_i)) \\
yl_i + \frac{1}{6} \cdot (kl(t_1, xl_i, yl_i) + 2 \cdot k2(t_1, xl_i, yl_i) + 2 \cdot k3(t_1, xl_i, yl_i) + k4(t_1, xl_i, yl_i))\n\end{pmatrix}
$$

#### Рисунок 41. Ввод итерационных формул Рунге-Кутты

На рисунке 42 представлен скриншот, на котором показан вывод результатов первого приближения. На рисунке 43 показан ввод начальных условий и системы дифференциальных уравнений для поиска второго приближения. На рисунке 44 введены итерационные формулы Рунге-Кутты для уменьшенного шага. На рисунках 45, 46 приведены графики численных решений системы дифференциальных уравнений методом Рунге-Кутты и аналитического решения.

|        |                | $\overline{0}$ |        |                | $\overline{0}$ |    |                | $\bf{0}$ |
|--------|----------------|----------------|--------|----------------|----------------|----|----------------|----------|
| $t1 =$ | $\overline{0}$ | 0              | $x1 =$ | $\overline{0}$ | 6              | y1 | $\overline{0}$ | 5        |
|        | 1              | 0.1            |        | 1              | 4.911          |    | 1              | 4.855    |
|        | $\overline{2}$ | 0.2            |        | $\overline{2}$ | 3.766          |    | $\overline{2}$ | 4.349    |
|        | 3              | 0.3            |        | 3              | 2.706          |    | 3              | 3.654    |
|        | $\overline{4}$ | 0.4            |        | 4              | 1.814          |    | 4              | 2.908    |
|        | 5              | 0.5            |        | 5              | 1.13           |    | 5              | 2.205    |
|        | 6              | 0.6            |        | 6              | 0.657          |    | 6              | 1.606    |
|        | 7              | 0.7            |        | 7              | 0.377          |    | 7              | 1.14     |
|        | 8              | 0.8            |        | 8              | 0.255          |    | 8              | 0.813    |
|        | 9              | 0.9            |        | 9              | 0.252          |    | 9              | 0.614    |
|        | 10             | 1              |        | 10             | 0.33           |    | 10             | 0.521    |

Рисунок 42. Первое приближенное решение системы дифференциальных уравнений методом Рунге-Кутты

 $N2 := 20$  - число шагов интегрирования  $h_{\text{max}} := \frac{tk - t0}{N^2}$  h = 0.05 - шаг интегрирования

Правые части системы дифференциальных уравнений

$$
\begin{aligned} \underline{X}(t, x, y) &:= 2x - 5y + 3 \\ \underline{X}(t, x, y) &:= 5x - 6y + 1 \end{aligned}
$$

Начальные условия

$$
\begin{pmatrix} t2_0 \\ x2_0 \\ y2_0 \end{pmatrix} := \begin{pmatrix} t0 \\ x0 \\ y0 \end{pmatrix}
$$

 $i := 0..N2 - 1$  - ранжировка і

Рисунок 43. Ввод начальных условий и системы дифференциальных уравнений для поиска второго приближения

$$
\begin{pmatrix}\nt2_{i+1} \\
x2_{i+1} \\
y2_{i+1}\n\end{pmatrix} := \n\begin{pmatrix}\nt2_i + h \\
x2_i + \frac{1}{6} \cdot (q1(t2_i, x2_i, y2_i) + 2 \cdot q2(t2_i, x2_i, y2_i) + 2 \cdot q3(t2_i, x2_i, y2_i) + q4(t2_i, x2_i, y2_i)) \\
y2_i + \frac{1}{6} \cdot (k1(t2_i, x2_i, y2_i) + 2 \cdot k2(t2_i, x2_i, y2_i) + 2 \cdot k3(t2_i, x2_i, y2_i) + k4(t2_i, x2_i, y2_i))\n\end{pmatrix}
$$

Рисунок 44. Ввод итерационных формул Рунге-Кутты для поиска второго приближения

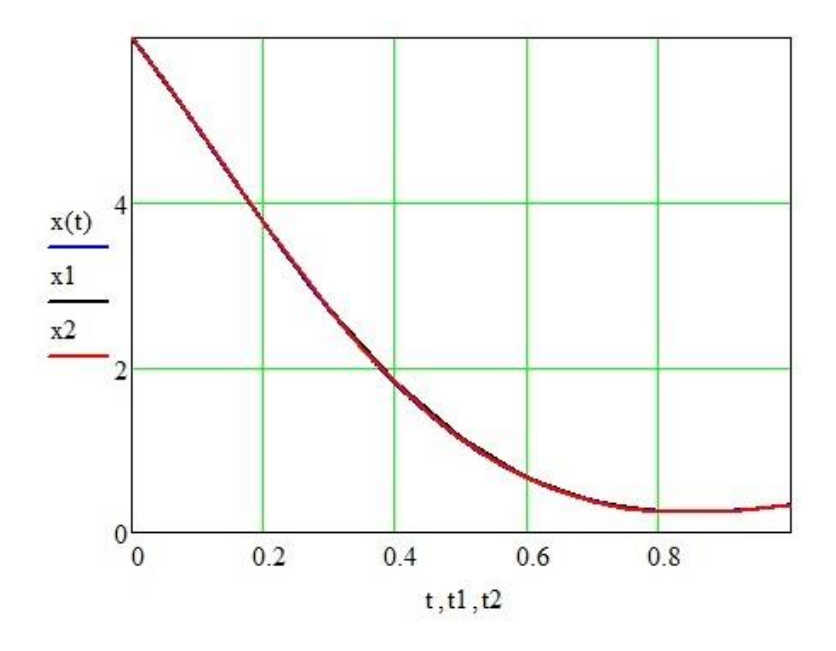

Рисунок 45. Графики решений дифференциального уравнения методом Рунге-Кутты и точного решения для функции *x(t)*

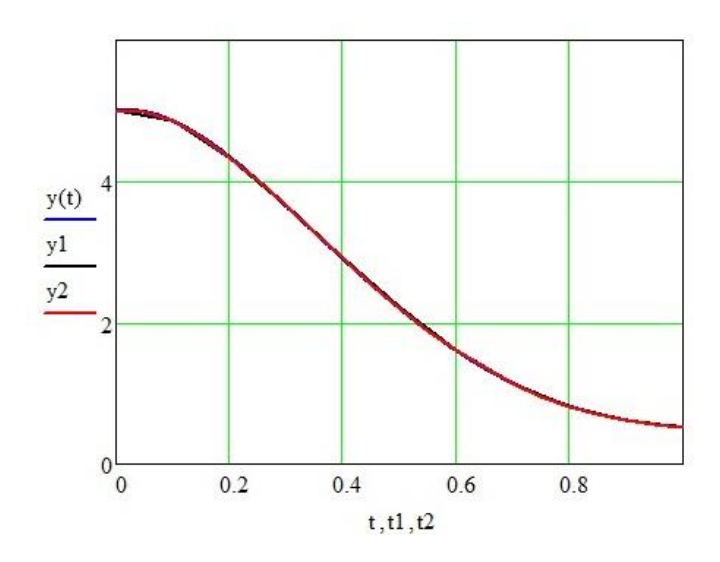

Рисунок 46. Графики решений дифференциального уравнения методом Рунге-Кутты и точного решения для функции *y(t)*

На рисунке 47 производится оценка погрешности по правилу Рунге.

i := 0.. N  
\nx3<sub>i</sub> := 
$$
|x22i - x1i|
$$
  $y3i = |y22i - y1i|$   
\nE1 := max  $\left(\frac{x3}{2^4 - 1}, \frac{y3}{2^4 - 1}\right)$   
\nE1 = 3.316 × 10<sup>-5</sup> - nozpeunocmb  
\nx2<sub>20</sub> = 0.33008489 - npu6nuscentbe shavenum ppu t=1  
\ny2<sub>20</sub> = 0.52135096  
\nx(tk) = 0.33009543 - mouthe shavenum ppu t=1  
\ny(tk) = 0.52137189  
\nx2<sub>20</sub> - x(tk) = -1.054 × 10<sup>-5</sup> y2<sub>20</sub> - y(tk) = -2.092 × 10<sup>-5</sup>

Рисунок 47. Вычисление погрешности по правилу Рунге

Как видно из рисунка 47, приближенное решение отличается от точного на 0,000002. Погрешность по правилу Рунге меньше 0,001. Следовательно, последнее решение можно считать приближенным решением с точностью до 0,001.

Также рассмотрим встроенную функцию **Odesolve**. Схема её использования приведена на рисунке 48. Для её использования необходимо задавать дифференциальные уравнения через блок Given, как при решении уравнений.

| $tQ := 0$                                                                                      | $tk := 1$                                            |             |
|------------------------------------------------------------------------------------------------|------------------------------------------------------|-------------|
| Given                                                                                          | $\frac{d}{dt}x(t) = 2 \cdot x(t) - 5 \cdot y(t) + 3$ | $x(t0) = 6$ |
| $\frac{d}{dt}y(t) = 5 \cdot x(t) - 6 \cdot y(t) + 1$                                           | $y(t0) = 5$                                          |             |
| $\begin{pmatrix} x \\ y \end{pmatrix} := Odesolve \begin{pmatrix} x \\ y \end{pmatrix}, t, tk$ |                                                      |             |

Рисунок 48. Решение системы дифференциальных уравнений встроенной функцией интегрирования Odesolve

На рисунке 49 показаны графики решения системы дифференциальных уравнений встроенной функцией интегрирования **Odesolve**.

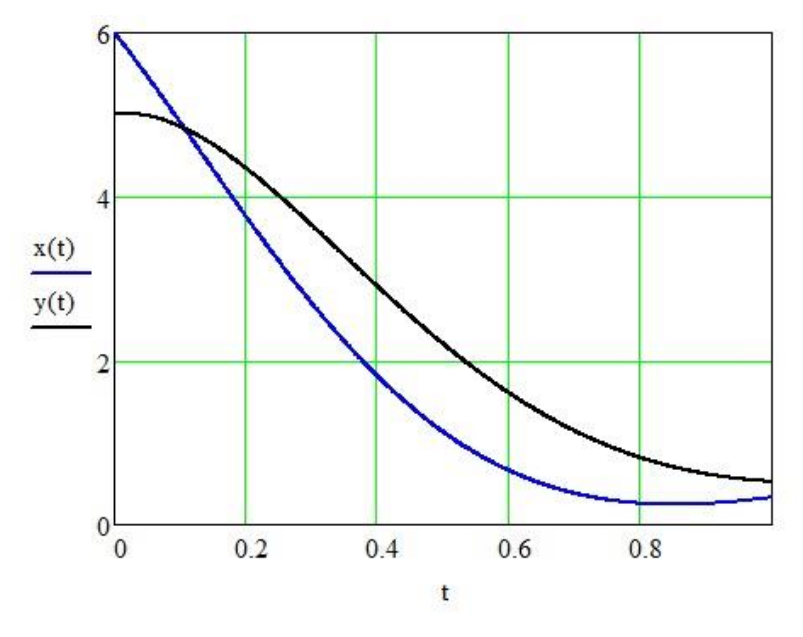

Рисунок 49. Графики решения системы дифференциальных уравнений встроенной функцией интегрирования **Odesolve**

### **5.2 Решение системы дифференциальных уравнений методом Рунге-Кутты четвёртого порядка в Maple**

Решим пример, рассмотренный в предыдущем разделе с использованием математического пакета Maple. Cкриншоты кода программы численного интегрирования системы дифференциальных уравнений первого порядка методом Рунге-Кутты четвёртого порядка представлены на рисунках 50–56.

 $res<sub>tr</sub>$ 

> RungeKutta :=  $\mathbf{proc}(f_x, f_y, t0, x0, v0, tk, N)$ local t, x, y, result, h, i, q1, q2, q3, q4, k1, k2, k3, k4;  $t := t0$ : #Ввод начального значения переменной  $result := Array(1..2, 0..N)$ : #Создание массивов для записи значений функции result[1, 0] :=  $x0$ ; result[2, 0] :=  $y0$ ; #Ввод начальных значений функций,  $h := \frac{(tk - t0)}{N}$ ; #Вычисление шага интегрирования for  $i$  from 1 to  $N$  do #Интегрирование методом Рунге-Кутты  $x := result[1, i - 1];$  $v := result[2, i-1]$ :  $qI := h \cdot f_X(t, x, y)$ ;  $kl := h \cdot f v(t, x, v);$  $q2 := h \cdot f x \left( t + \frac{h}{2}, x + \frac{qI}{2}, y + \frac{kl}{2} \right);$  $k2 := h \cdot f \left( t + \frac{h}{2}, x + \frac{qI}{2}, y + \frac{kl}{2} \right);$  $q3 := h \cdot \pi \left(t + \frac{h}{2}, x + \frac{q2}{2}, y + \frac{k2}{2}\right);$  $k3 := h \cdot f\!\!\!\!\!/\, \left(t + \frac{h}{2}, x + \frac{q2}{2}, y + \frac{k2}{2}\right);$  $q4 := h \cdot f x(t + h, x + q3, y + k3);$  $k4 := h \cdot f v(t + h, x + a3, v + k3);$ result[1, i] := evalf $\left(x + \frac{(qI + 2 \cdot q2 + 2 \cdot q3 + q4)}{6}\right)$ ; result[2, i] := evalf  $\left(y + \frac{(kI + 2 \cdot k2 + 2 \cdot k3 + k4)}{6}\right)$ ;  $t := t + h$ ; end do: return result end proc:

Рисунок 50. Процедура интегрирования методом Рунге-Кутты 4го порядка

> GetMaxInaccuracy :=  $\mathbf{proc}(arr1, arr2, N)$ <br>local maxInn, i;<br>maxInn :=  $abs(arr1[1, 0] - arr2[1, 0])$ ; #Вычисление первого элемента, #Поиск максимальной по модулю разности значений for i from 1 to N do  $maxInn := max(maxInn, abs(arr1[1, i] - arr2[1, 2$  $\cdot$ i])); end do;<br>return  $\frac{\text{maxInn}}{3}$ ; end proc;

Рисунок 51. Процедура оценки погрешности методом Рунге, путём сравнения значений, полученных при исходном шаге интегрирования h и при шаге интегрирования h/2

Рисунок 52. Ввод дифференциальных уравнений и параметров интегрирования

| \n $array\ \n\begin{aligned}\n &= \text{array}\ \text{F1} := \text{RungeKutta}(f x, f y, t0, x0, y0, tk, N) : \\  & # \text{Bbuuc. neme} = \text{Bau vemui } dy \text{Hxupu } x \text{ dna} \text{ and not a} \text{ and not a}$ |
|----------------------------------------------------------------------------------------------------|
|----------------------------------------------------------------------------------------------------|

Рисунок 53. Сравнение полученной оценки погрешности с требуемой точностью и при необходимости дальнейшее уменьшение шага

$$
\begin{aligned}\n& \begin{aligned}\n& \text{dataPoints\_x} := [\text{seq}([\text{t0} + i^*(\text{tk} - t0) / N2, \text{finalResult}[\text{1}, i]], i = 0..N2)] : \\
& \text{dataPoints\_y} := [\text{seq}([\text{t0} + i^*(\text{tk} - t0) / N2, \text{finalResult}[\text{2}, i]], i = 0..N2)] : \\
& \text{finalResult}[2, i]], i = 0..N2)] : \\
& \text{#Ipeo6pasea nue danh bux dna nocmpoenua zpaduka} \\
& \text{x} := t \rightarrow 5 \cdot \exp(-2 \cdot t) \cdot \cos(3 \cdot t) + 1 : \\
& y := t \rightarrow \exp(-2 \cdot t) \cdot (4 \cdot \cos(3 \cdot t) + 3 \cdot \sin(3 \cdot t)) + 1 : \\
& \text{#Beo0 no\text{nyvenhooo panee ana\text{numuveccooo peuenua}\n\end{aligned}\n\end{aligned}
$$

Рисунок 54. Преобразование данных для построения графика и ввод полученного ранее аналитического решения

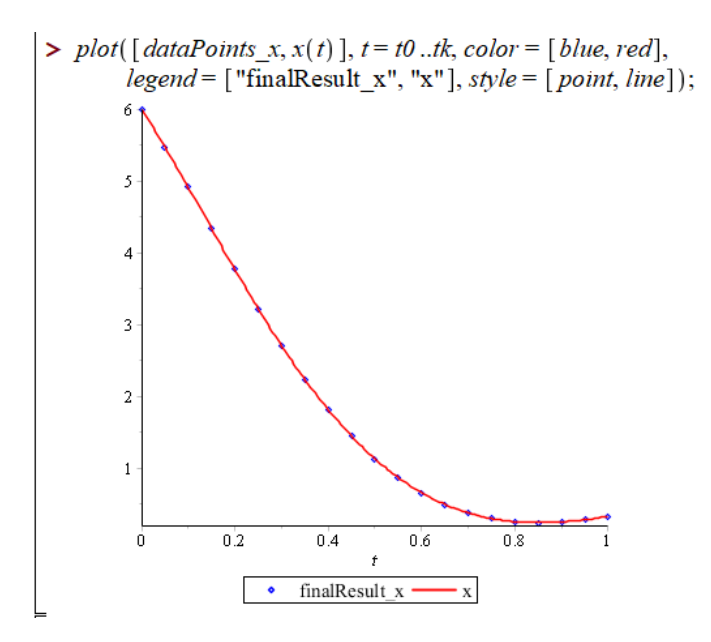

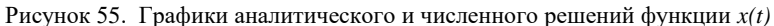

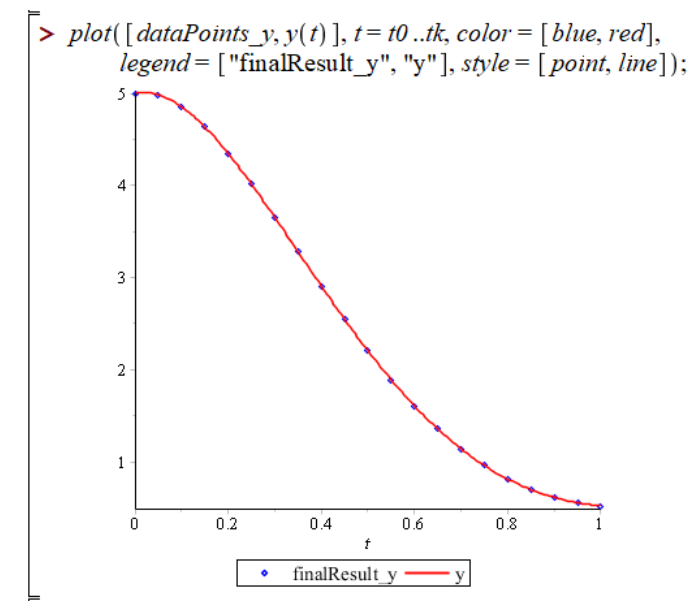

Рисунок 56. Графики аналитического и численного решений функции *y(t)*

### ЗАЛАНИЕ ЛЛЯ ЛАБОРАТОРНОЙ РАБОТЫ № 5

Тема работы: Численное решение системы дифференциальных уравнений первого порядка методом Рунге-Кутты четвертого порядка.

Цель работы: Освоить и применить алгоритм численного интегрирования системы дифференциальных уравнений первого порядка методом Рунге-Кутты четвёртого порядка. Сравнить полученное решение с точным решением.

Задание: Согласно своему варианту (приложение 1) решить систему дифференциальных уравнений методом Рунге-Кутты четвёртого порядка с использованием математического пакета Mathcad (Maple). Требуемая точность 0,001.

Используя метод Рунге-Кутты четвёртого порядка, найти резаданной системы дифференциальных уравнений шение  $\begin{cases} x' = f_1(t; x(t); y(t)), \\ y' = f_2(t; x(t); y(t)), \end{cases}$  удовлетворяющее начальным условиям

 $x(t_0) = x_0, y(t_0) = y_0$  на отрезке  $t \in [a; b]$ . Уменьшить шаг в два раза, произвести оценку точности согласно правилу Рунге. Если точность не достигнута, повторить уменьшение шага.

Результат сравнить с точным решением. Построить интегральные кривые. На одном графике привести интегральные кривые, полученные аналитически и интегральные кривые, полученные методом Рунге-Кутты с различным шагом для каждой функции по отдельности.

Решить задачу Коши с использованием встроенной функции Odesolve системы Mathcad. Убедиться, что это решение совпадает с полученным ранее решением.

Сделать окончательные выводы по работе. Оформить отчет (пояснительную записку) по лабораторным работам № 4, 5. Таблицы расчетов и графики приводить в печатном виде. На графиках чётко обозначать кривые.

#### **ПРИЛОЖЕНИЕ 1**

*Задания для выполнения лабораторных работ № 1 – 3*

| Вариант 1                                                               | Вариант 2                                                         |
|-------------------------------------------------------------------------|-------------------------------------------------------------------|
| $y' - \frac{y}{x+1} = e^x (x+1), y(0) = 1$ ,                            | $xy'-2y=x^3$ , $y(1)=1$ , $x \in [1;1,6]$ .                       |
| $x \in [0;1,8]$ .                                                       |                                                                   |
|                                                                         |                                                                   |
| Вариант 3                                                               | Вариант 4                                                         |
| $(1+x^2)y'-y=1$ , $y(0)=1$ ,                                            | $y'-y=e^{2x}, y(0)=0,$                                            |
| $x \in [0, 0, 55].$                                                     | $x \in [0; 0, 55].$                                               |
|                                                                         |                                                                   |
| Вариант 5                                                               | Вариант 6                                                         |
| $y'$ + y cos x = sin x cos x,                                           | $y' = e^{2x} + y$ , $y(0) = 0$ ,                                  |
| $y(0)=1, x \in [0,0,6].$                                                | $x \in [0;1,2]$ .                                                 |
|                                                                         |                                                                   |
| Вариант 7                                                               | Вариант 8                                                         |
| $xy' + y = 3$ , $y(1) = 0$ ,                                            | $y' + y = 3x - 2$ , $y(1) = 1$ ,                                  |
| $x \in [1; 1, 55].$                                                     | $x \in [1; 1, 65].$                                               |
|                                                                         |                                                                   |
| Вариант 9                                                               | Вариант 10                                                        |
| $y' + \frac{y}{r} = \frac{\cos x}{r}, y\left(\frac{\pi}{2}\right) = 1,$ | $y' + ytgx = cos^2 x, y\left(\frac{\pi}{4}\right) = \frac{1}{2},$ |
| $x \in \left\lfloor \frac{\pi}{2}; \pi \right\rfloor.$                  | $x \in \left[\frac{\pi}{4}; \frac{5\pi}{6}\right].$               |
| Вариант 11                                                              | Вариант 12                                                        |
| $xy' + y = \sqrt{x}, y(1) = 1,$                                         | $y' + 2xy = xe^{-x^2}$ , $y(0) = 1$ ,                             |
| $x \in [1;1,7]$ .                                                       | $x \in [0; 0, 6].$                                                |
|                                                                         |                                                                   |

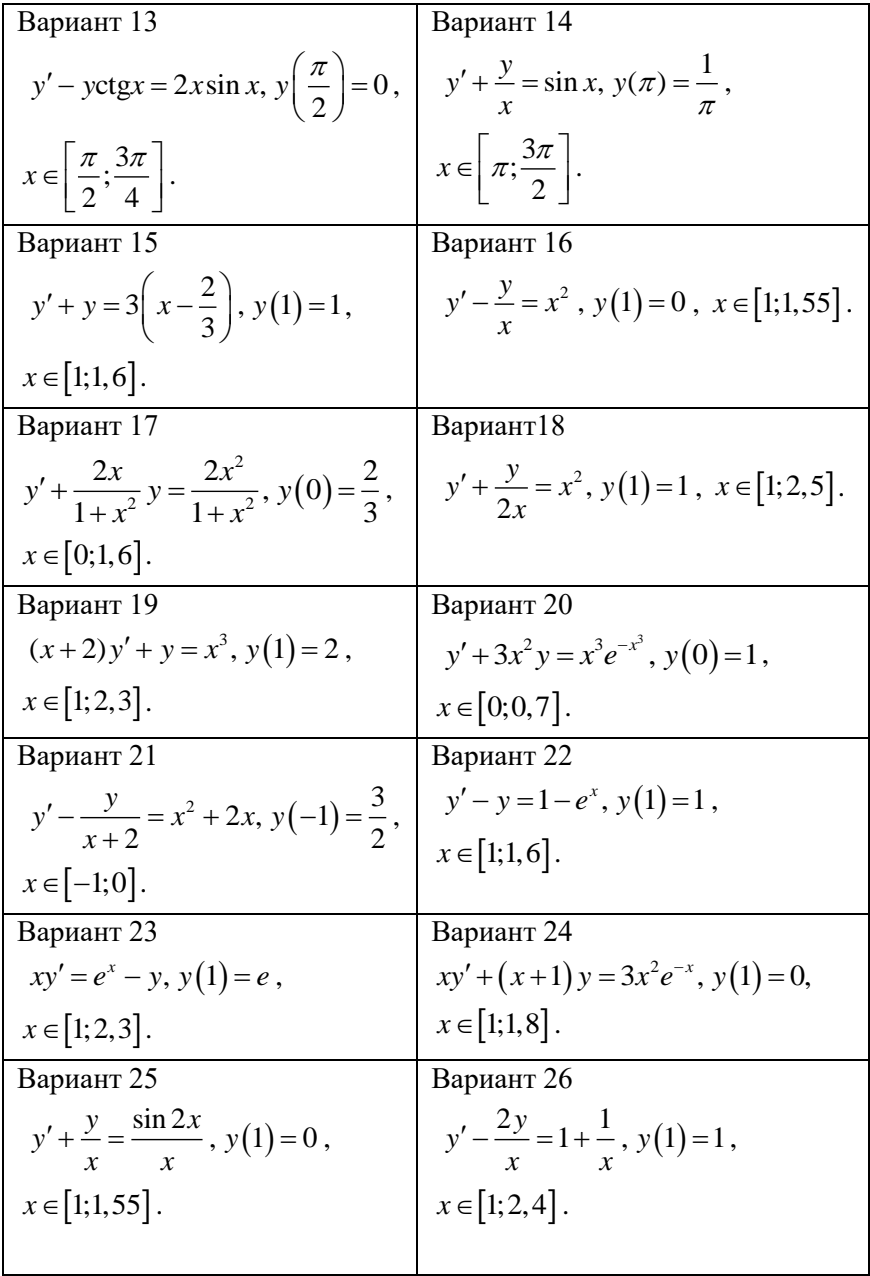

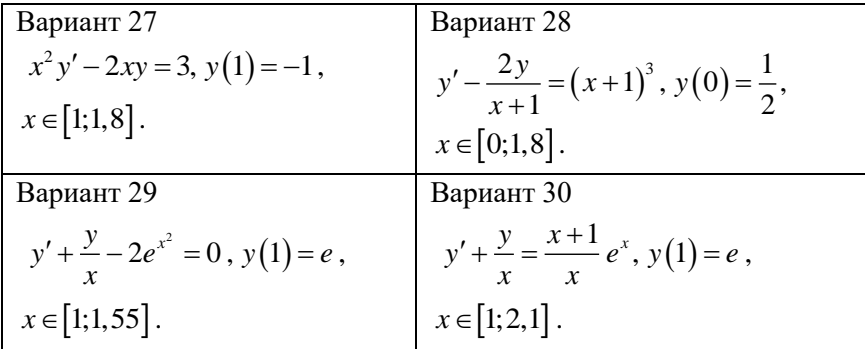

*Задания для выполнения лабораторных работ № 4, 5*

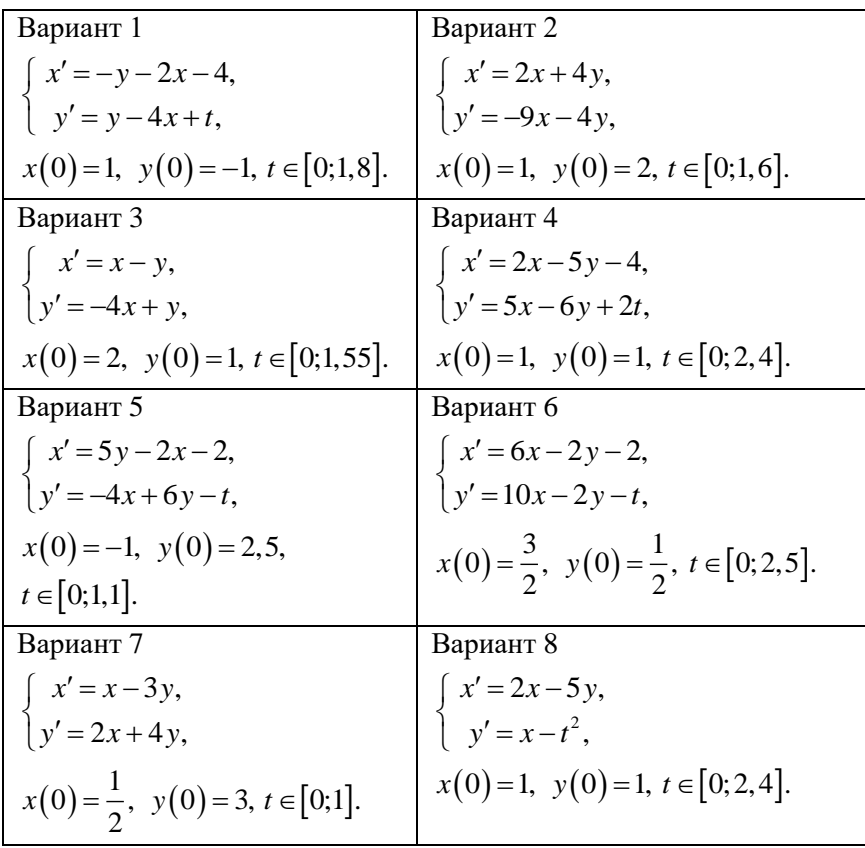
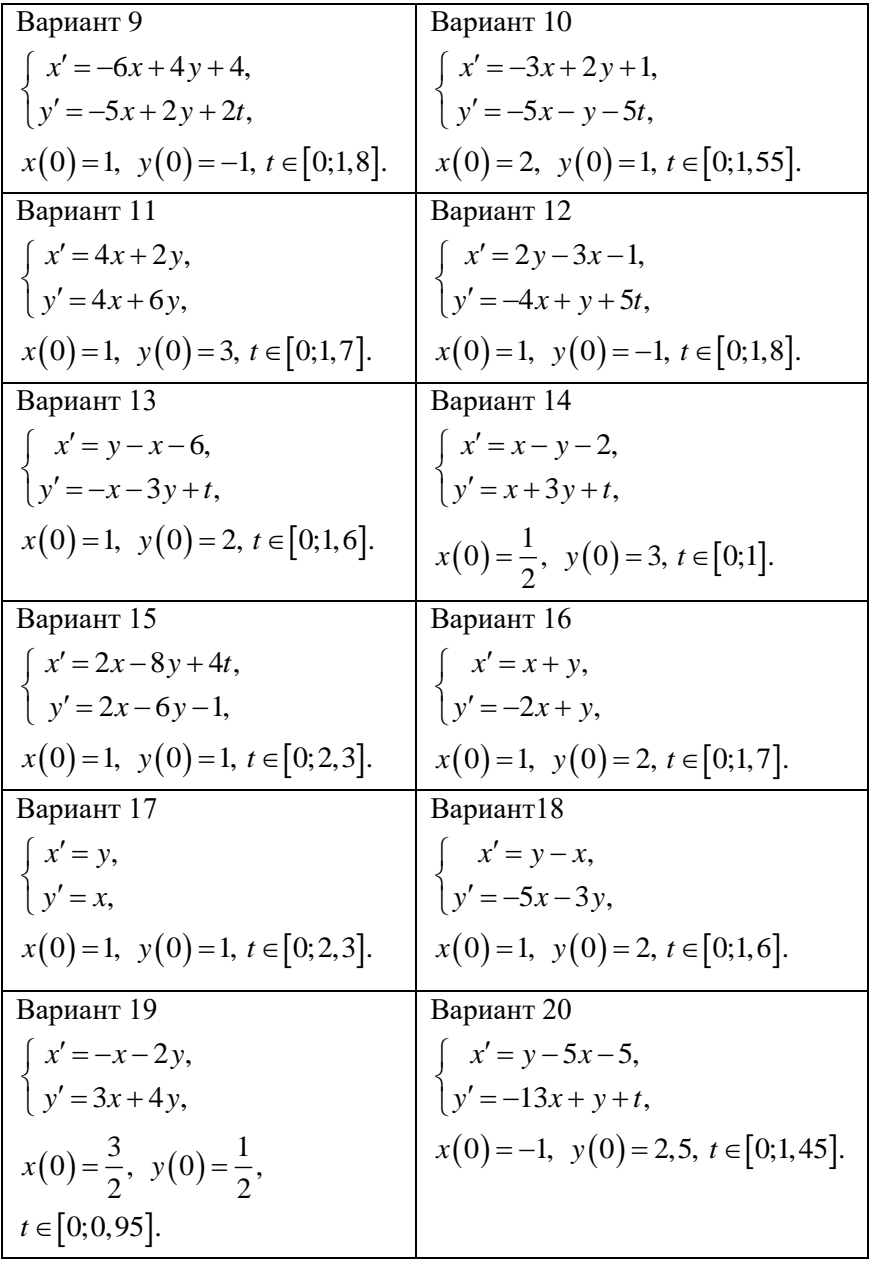

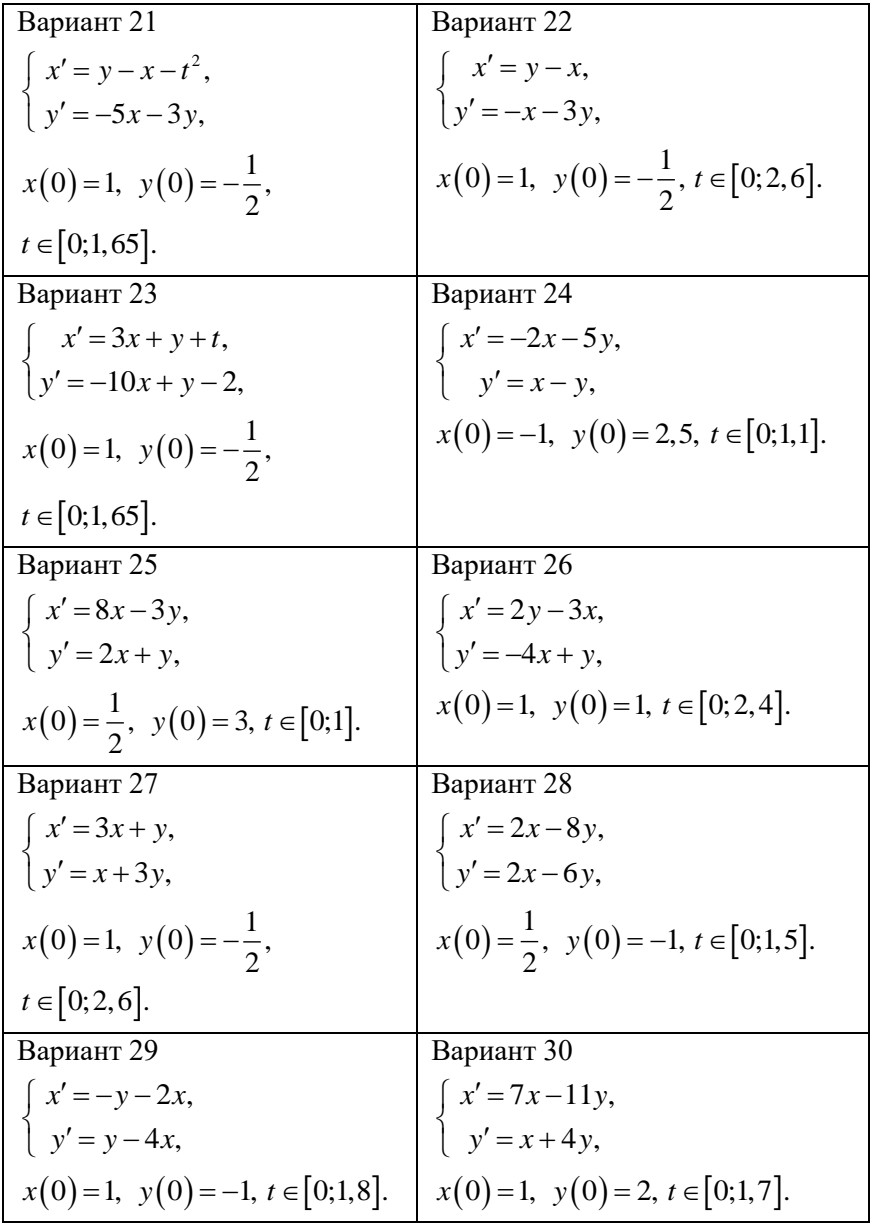

### **ПРИЛОЖЕНИЕ 2**

#### *Некоторые приёмы работы в системе Mathcad*

Документ программы Mathcad называется рабочим листом. Он содержит объекты: *формулы и текстовые блоки*. В ходе расчётов формулы обрабатываются последовательно, слева направо и сверху вниз, а текстовые блоки игнорируются.

Ввод информации осуществляется в месте расположения курсора. Программа Mathcad использует три вида курсоров. Если не один объект не выбран, используется *крестообразный курсор*, определяющий место создания следующего объекта. При вводе формул используется *уголковый курсор*, указывающий текущий элемент выражения. При вводе данных в текстовый блок применяется *текстовый курсор* в виде вертикальной черты.

#### **Ввод формул в Mathcad**

*Формулы* – основные объекты рабочего листа. Новый объект по умолчанию является формулой. Чтобы начать ввод формулы, надо установить крестообразный курсор в нужное место и начать ввод букв, цифр, знаков операций. Для управления порядком операций используют скобки, которые можно вводить вручную. Уголковый курсор позволяет автоматизировать такие действия. Чтобы выделить элементы формулы, которые в рамках операции должны рассматриваться как единое целое, используют клавишу ПРОБЕЛ. При каждом её нажатии уголковый курсор "расширяется", охватывая элементы формулы, примыкающие к данному. После ввода знака операции элементы в пределах уголкового курсора автоматически заключаются в скобки.

Элементы формул можно вводить с клавиатуры или с помощью панелей управления. Панели управления открываются с помощью меню *View* (Вид).

Введённое выражение обычно вычисляют или присваивают переменной. Знак присваивания изображается как "**:** =", а вводится

путём нажатия сочетания клавиш SHIFT+**:** или кнопки соответствующей панели управления. Знак вычисления вводится символом " $\equiv$ "

#### **Ввод текста в Mathcad**

Текст, помещённый в рабочий лист, содержит комментарии и описания и предназначен для ознакомления, а не для использования в расчётах. Программа Mathcad определяет назначение текущего блока автоматически при первом нажатии клавиши ПРОБЕЛ. Если введённый текст не может быть интерпретирован как формула, блок преобразуется в текстовый и последующие данные рассматриваются как текст. Создать текстовый блок без использования автоматических средств позволяет команда Insert - Text Region (Вставка - Текстовый блок). Иногда требуется встроить формулу внутрь текстового блока. Для этого служит команда Insert - Math Region (Вставка - Формула).

#### **Построение графиков в Mathcad**

Чтобы построить двумерный график в координатных осях X-Y, надо дать команду Insert - Graph - X-Y Plot (Вставка - График - Декартовы координаты). В области размещения графика находятся заполнители для указания отображаемых выражений и диапазона изменения величин. Граничные значения по осям выбираются автоматически, но их можно задать и вручную.

В одной графической области можно построить несколько графиков. Для этого надо у соответствующей оси перечислить несколько выражений через запятую.

Разные кривые изображаются разным цветом, а для форматирования графика надо дважды щёлкнуть по области графика. Для управления отображением построенных линий служит вкладка Traces (Линии) в открывающемся диалоговом окне. Текущий формат каждой линии приведён в списке, а под списком расположены элементы управления, позволяющие

изменять формат. Поле Legend Label (Описание) задаёт описание линии, которое отображается в графической области только при сбросе флажка Hide Legend (Скрыть описание). Список Symbol (Символ) позволяет выбрать маркеры для отдельных точек, список Line (Тип линии) задает тип линии, список Color (Цвет) – цвет. Список Type (Тип) определяет способ связи отдельных точек, а список Width (Толщина) – толщину линии.

# *Некоторые приёмы работы в системе Maple* **Ввод формул и команд-процедур в Maple**

При загрузке программы Maple автоматически загружается новый рабочий лист (worksheet) c приглашением для ввода команды > (prompt). В командную строку можно записать любое алгебраическое выражение, команду-процедуру, можно также присваивать имена вводимым в командную строку выражениям при помощи оператора присваивания ":="(двоеточие со знаком равно). В конце команды должен стоять символ команды ";" (точка с запятой) или ":" (двоеточие). Если поставлена точка с запятой, то при нажатии клавиши Enter команда будет выполнена и результат будет выведен на экран с дисплеем. Если после конца команды стоит двоеточие, то при нажатии клавиши Enter результат не будет выведен на дисплей, а сохранится в памяти компьютера.

#### **Ввод текста в Maple**

Командную строку можно преобразовать в текстовую строку, нажав кнопку с изображением буквы T на панели инструментов или отметив пункт Text в разделе Insert строки меню. Тогда с того места, где находится курсор, будет вводиться текстовая информация, которая не будет восприниматься командным процессором при вводе команды. Для ввода комментариев к программе в начале строки ставится символ #.

#### **Построение графиков в Maple**

Программа Maple имеет большое количество функций и опций настроек для построения как двух-, так и трёхмерных графических объектов. Помимо команд *plot* и *plot3d* основной библиотеки имеется несколько специализированных пакетов для этих целей. Отметим пакет *plots*, содержащий около пятидесяти команд для построения различного рода графиков и анимации, и пакет *DEtools*, содержащий команды построения графиков решения дифференциальных уравнений, фазовых портретов, полей направлений.

## **Решение обыкновенных дифференциальных уравнений в Maple**

Для решения обыкновенных дифференциальных уравнений и систем используется команда *dsolve* (уравнения, переменные, опции), где уравнения – заданные дифференциальные уравнения, переменные – те переменные, по отношению к которым ищется решение, опции – необязательные опции, задаваемые в виде: ключевое слово=значение.

Кроме численного решения, команда *dsolve* способна решать аналитически большое количество различных типов дифференциальных уравнений.

## **СПИСОК ИСПОЛЬЗОВАННЫХ ИСТОЧНИКОВ**

1. Пискунов, Н. С. Дифференциальное и интегральное исчисления для втузов. Т. 2: учебное пособие для втузов / Н. С. Пискунов. – Москва: Наука, 1985. – 560 с.

2. Письменный, Д. Т. Конспект лекций по высшей математике: полный курс / Д. Т. Письменный. – 9-е изд. – Москва: Айримпресс, 2009. – 608 с.

3. Горлач, Б. А. Математическое моделирование. Построение моделей и численная реализация: учебное пособие для вузов / Б. А. Горлач, В. Г. Шахов. – Санкт-Петербург: Лань, 2023. – 292 с.

4. Любимов, В. В. О зависимости глобальной погрешности численного решения дифференциального уравнения методом Рунге-Кутты от величины шага интегрирования / В.В. Любимов, С.В. Подклетнова // Труды Международной научно-технической конференции «Перспективные информационные технологии»; под ред. С.А. Прохорова. – Самара: Издательство Самарского научного центра РАН, 2021. – С. 576-579.

5. Черняк, А. А. Математические расчеты в среде Mathcad: учебное пособие для вузов / А. А. Черняк, Ж.А. Черняк. – 3-е изд., испр. и доп. – Москва: Юрайт, 2024. – 163 с.

6. Тарасевич, Ю. Ю. Использование пакетов Maple, Mathcad и LATEX 2ε при решении математических задач и подготовке математических и естественно-научных текстов: Информационные технологии в математике / Ю. Ю. Тарасевич. – Москва: URSS,  $2018. - 134$  c.

7. Кирсанов, М. Н. Математика и программирование в Maple: учебное пособие / М. Н. Кирсанов. – Москва: Ай Пи Ар Медиа,  $2020 - 164$  c.

8. Бильфельд, Н. В. Методы MS EXCEL для решения инженерных задач: учебное пособие для СПО / Н. В. Бильфельд, М. Н. Фелькер. – Москва: Лань, 2024. – 164 с.

Учебное издание

*Баринова Елена Витальевна, Хнырева Екатерина Сергеевна*

## **ЧИСЛЕННЫЕ МЕТОДЫ ИНТЕГРИРОВАНИЯ ДИФФЕРЕНЦИАЛЬНЫХ УРАВНЕНИЙ И СИСТЕМ ПЕРВОГО ПОРЯДКА**

*Практикум*

Редакционно-издательская обработка издательства Самарского университета

Подписано в печать 05.05.2024. Формат 60×84 1/16. Бумага офсетная. Печ. л. 5,0. Тираж 27 экз. Заказ № . Арт. – 6(Р1ПР) /2024.

ФЕДЕРАЛЬНОЕ ГОСУДАРСТВЕННОЕ АВТОНОМНОЕ ОБРАЗОВАТЕЛЬНОЕ УЧРЕЖДЕНИЕ ВЫСШЕГО ОБРАЗОВАНИЯ «САМАРСКИЙ НАЦИОНАЛЬНЫЙ ИССЛЕДОВАТЕЛЬСКИЙ УНИВЕРСИТЕТ ИМЕНИ АКАДЕМИКА С.П. КОРОЛЕВА» (САМАРСКИЙ УНИВЕРСИТЕТ) 443086, САМАРА, МОСКОВСКОЕ ШОССЕ, 34.

> Издательство Самарского университета 443086, Самара, Московское шоссе, 34.